PRESENTACIÓN TELEMÁTICA DE LA SOLICITUD NUEVOS DOCUMENTOS Y FORMULARIOS BUENAS PRÁCTICAS

**Alba Gallardo Álvarez** 

**Coordinadora de Programa**

**Subdirección General de Innovación y Digitalización**

**28 de julio de 2023**

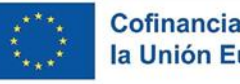

SOBIERNO MINISTERIO<br>A DE ESPAÑA DE AGRICULTURA PESCA

# IDEAS CLAVE

- ➢ **2 periodos de ejecución**: 37,5 M €.
- ➢ **Hay que leer con detalle la normativa y la documentación (BBRR + Convocatoria + Guía del solicitante) antes de cumplimentar la solicitud.**

Cofinanciado por la Unión Europea

- ➢ Plazo de solicitud: **(28 de septiembre de 2023 a las 14:00 h, hora peninsular)**.
- ➢ Importante realizar una **solicitud coherente** y adaptado a los **criterios de evaluación.**
- ➢ **Cuidado con las novedades** en la documentación a cumplimentar.
- ➢ Instrucción del procedimiento **compleja** (alta concurrencia, evaluación técnica)
- ➢ **Paciencia**. Proyectos que para su ejecución dependan en gran medida de la financiación pública deben tener en cuenta al programar las actividades y definir el presupuesto y su imputación a los distintos periodos de ejecución ya que la resolución de la convocatoria se dilata en el tiempo más de los 6 meses previstos en las bases reguladoras. (**CONVOs 2018, 2019, 2020 y 2022> de 10 meses**)

# FRACCIONAMIENTO PERIODOS DE EJECUCIÓN

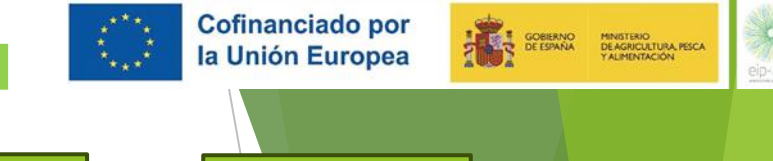

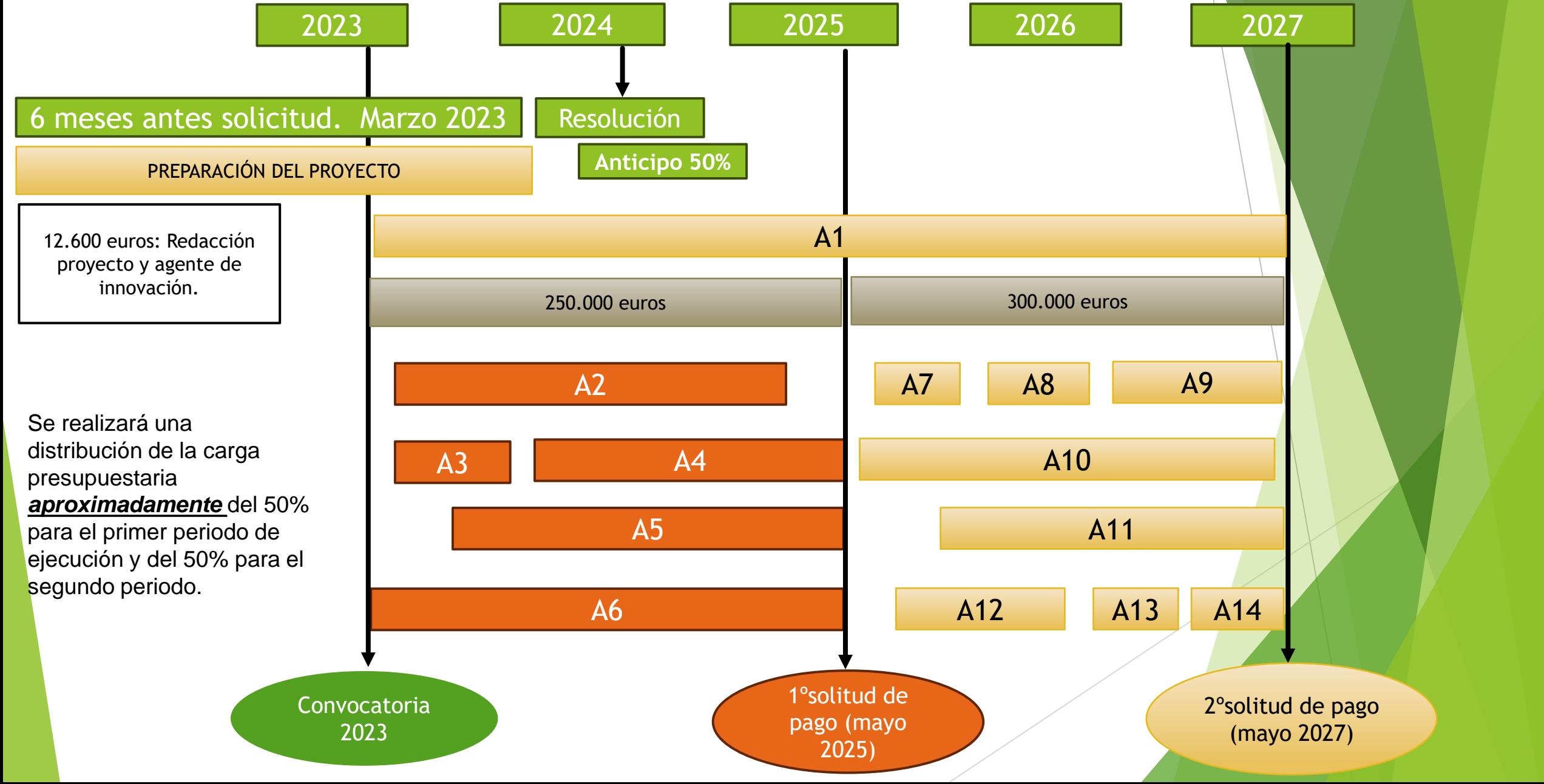

# HOJA DE RUTA

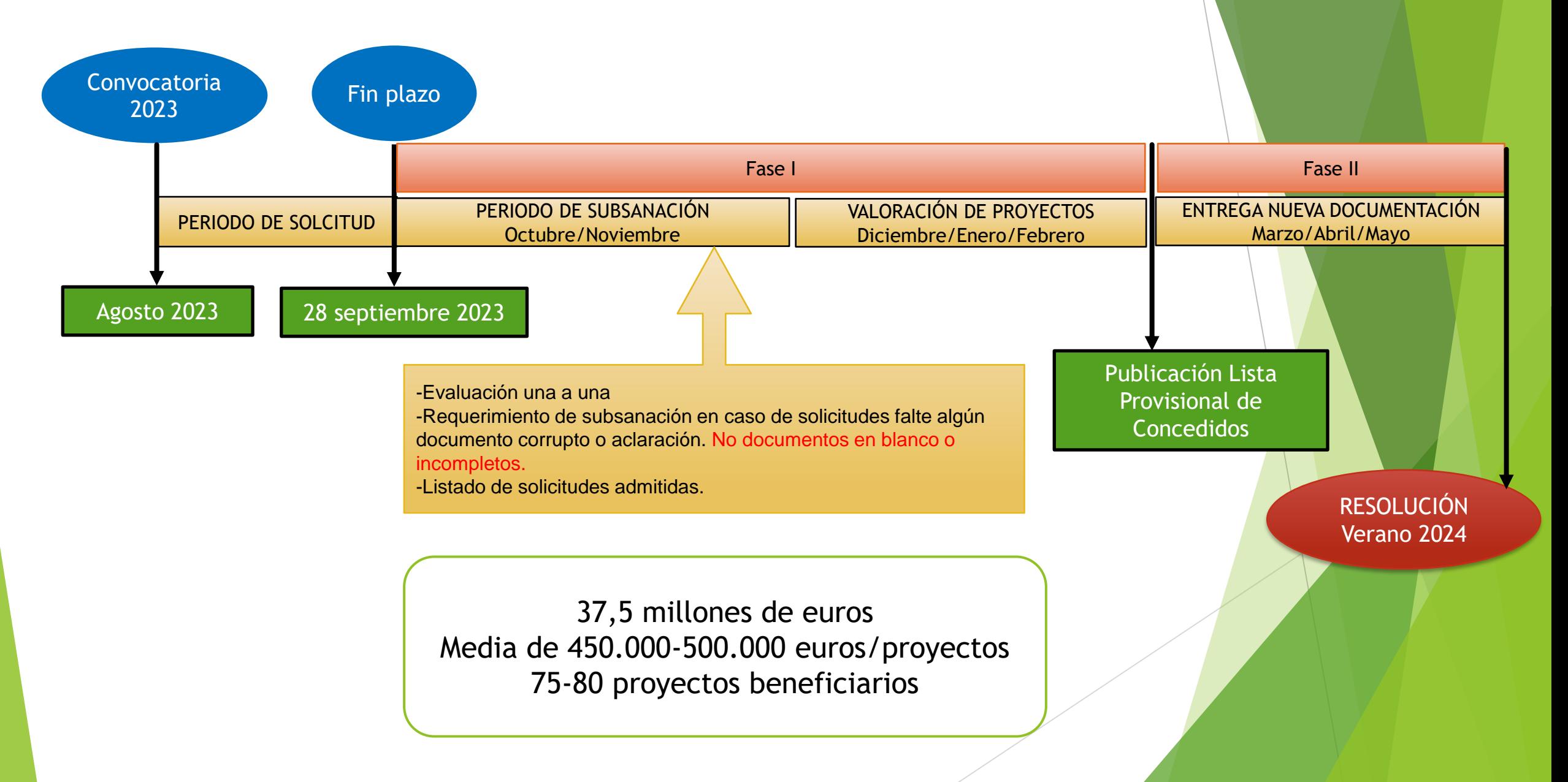

Cofinanciado por

la Unión Europea

SCRIENC MINISTRIC<br>DE ESPAÑA DE AGNICULTURA PISCA

# ACCESO A LA CONVOCATORIA

# **Enlace directo:** Ficha Procedimiento - [Sede Electrónica MAPA](https://sede.mapa.gob.es/portal/site/seMAPA/ficha-procedimiento?procedure_suborg_responsable=21&procedure_etiqueta_pdu=null&procedure_id=990&by=theme)

Sec. V-B. Pág. 14369

**Para la consulta y descarga del texto aprobado de la Resolución de convocatoria y cualquier resolución que modifique la misma.** 

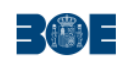

### **BOLETÍN OFICIAL DEL ESTADO**

**Núm. 72** 

Viernes 25 de marzo de 2022

#### **V. Anuncios**

#### **B. Otros anuncios oficiales**

#### MINISTERIO DE AGRICULTURA, PESCA Y ALIMENTACIÓN

9296 Extracto de la Resolución de 22 de marzo de 2022, del Fondo Español de Garantía Agraria, O. A. (FEGA) por la que se convocan anticipadamente en el año 2022 avudas para la ejecución de provectos de innovación de interés general por grupos operativos de la Asociación Europea para la Innovación en materia de productividad y sostenibilidad agrícolas (AEI-Agri), en el marco del Programa Nacional de Desarrollo Rural 2014-2022, con fondos procedentes del Instrumento de Recuperación Europeo

BDNS(Identif<sub>0</sub>:616762

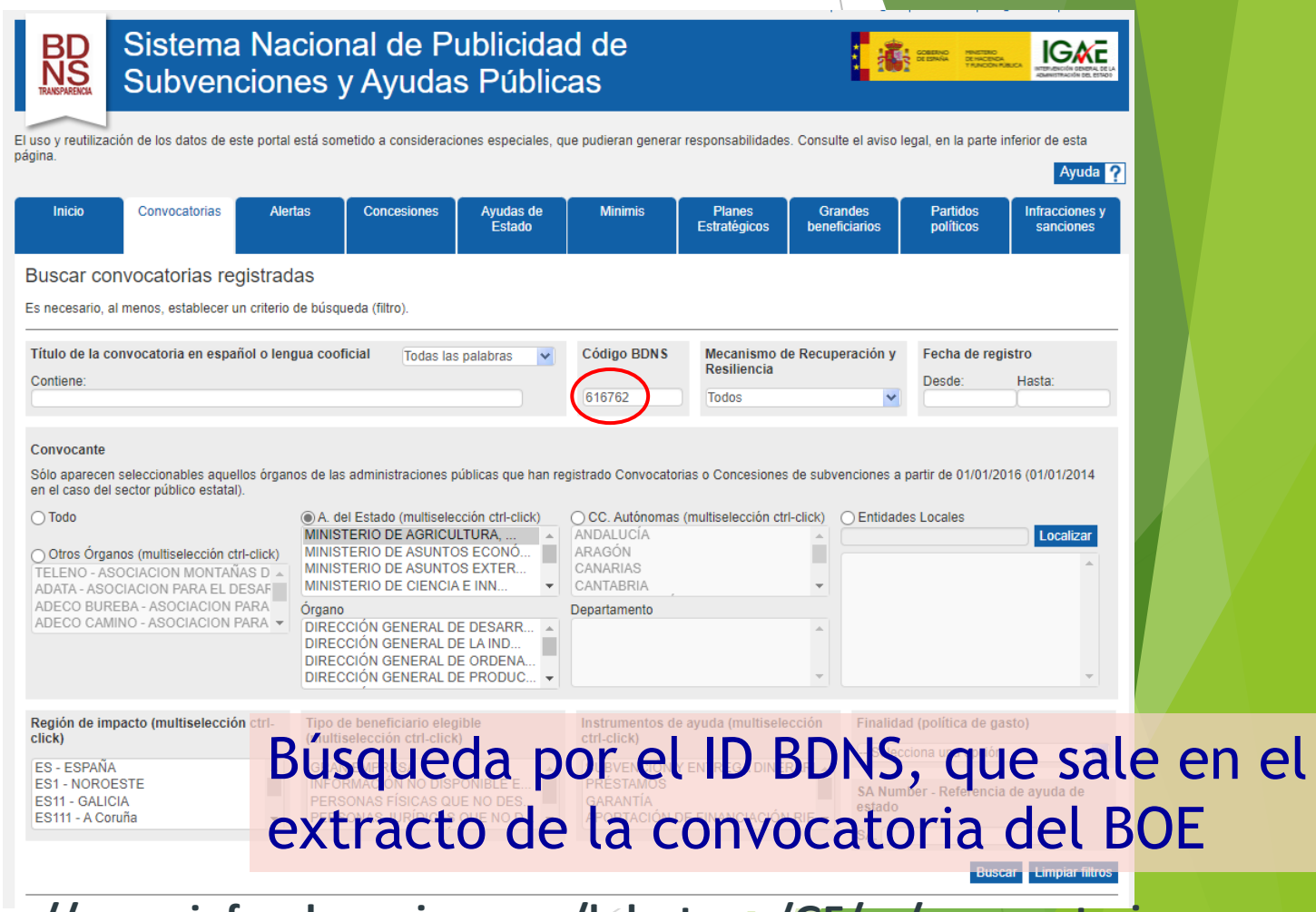

5 **<https://www.infosubvenciones.es/bdnstrans/GE/es/convocatorias>**

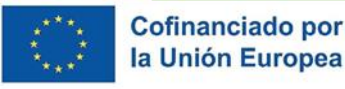

DE AGRICULTURA, PESCA

# ACCESO SEDE ELECTRÓNICA

# **<https://sede.mapa.gob.es/portal/site/seMAPA>**

Cofinanciado por

la Unión Europea

SE SOBIERNO

MINISTERIO<br>DE AGRICULTURA, PESCA<br>Y ALIMENTACIÓN

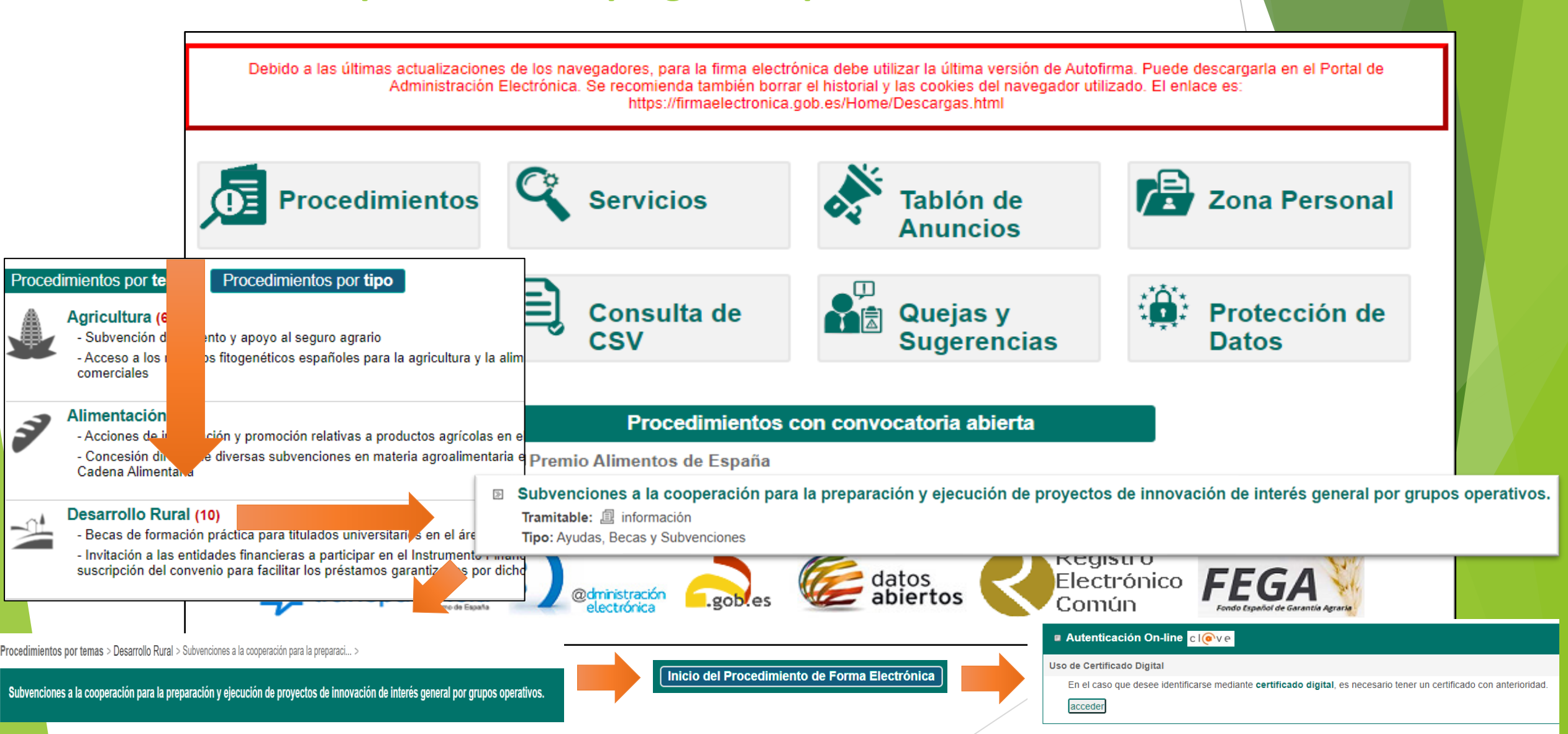

# CARGA DE LA SOLICITUD EN SEDE ELECTRÓNICA

**Facebook** 

Solicitante

> Notificaciones

La documentación

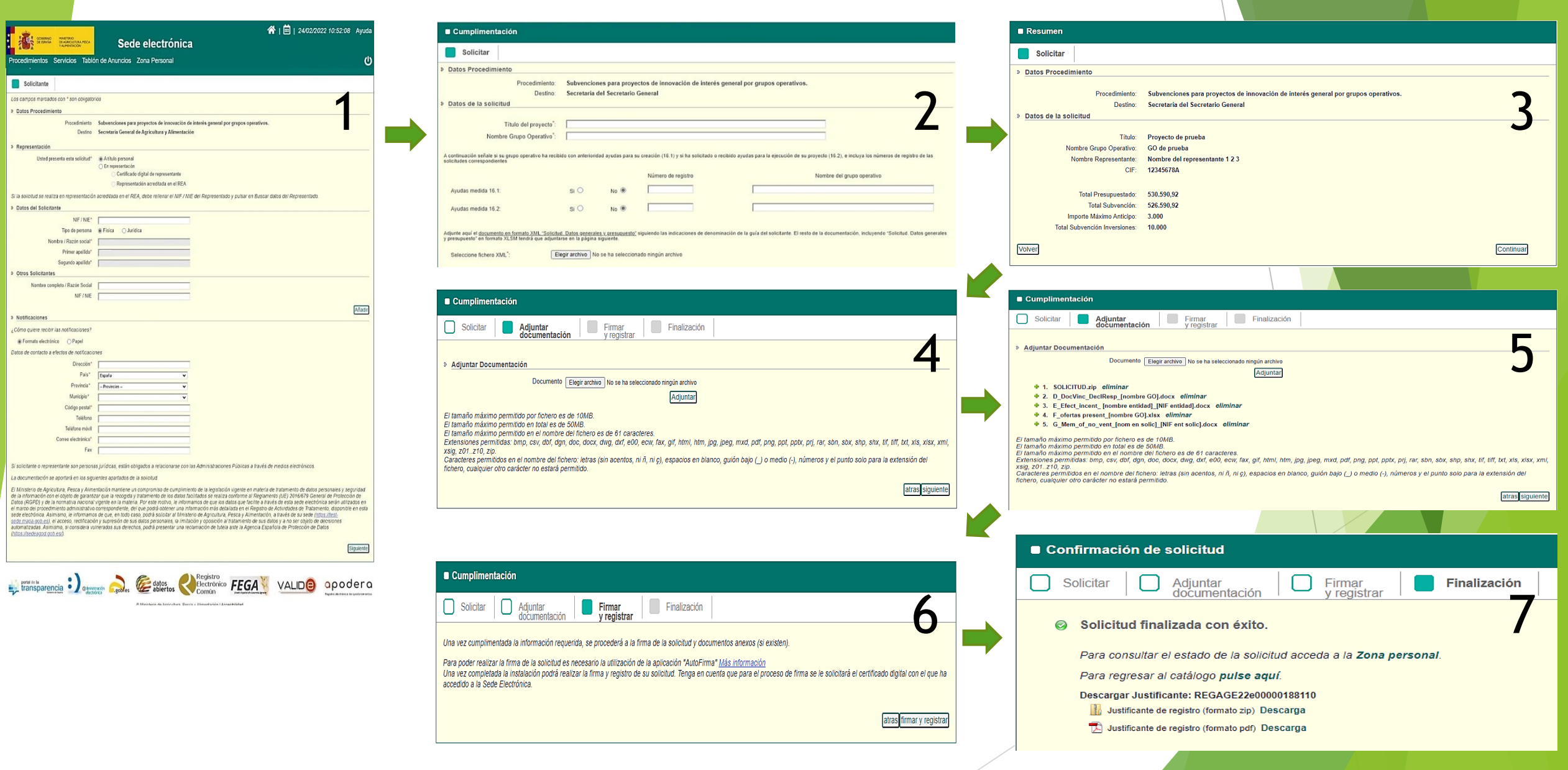

Cofinanciado por<br>la Unión Europea

E SOBRAD MINITERO<br>DE SE ESPAÑA DE AGRICULTURA PEGA

 $\frac{1}{2}$ 

# REQUISITOS TÉCNICOS

- ➢ Plazo de presentación hasta el **28 de septiembre de 2023 a las 14:00 h, hora peninsular.**
- ➢ Las **solicitudes presentadas en forma diferente** a la establecida en este apartado se tendrán **por no presentadas.**
- $\triangleright$  Representante con certificado digital de la entidad apto para firmar.
- $\triangleright$  Sistemas operativos Windows 7, 8, 10, 11.
- ➢ Microsoft Office, recomendadas las versiones actualizadas 2016 o 365.
- ➢ Navegadores: Internet Explorer, Google Chrome y Mozilla Firefox.
- ➢ Última versión de 'Java', para el navegador Internet Explorer y Autofirma para los navegadores Google Chrome y Mozilla Firefox.
- ➢ Más información en sede: Guía de solicitante y FAQs

Todos los modelos en un único archivo en formato ZIP denominado "**Documentación solicitud Convocatoria 2023.zip"**, en la Sede Electrónica

El solicitante registrará los documentos necesarios, en la sede electrónica del MAPA siguiendo **la codificación propuesta.**

**EN CASO DE ERROR O INCIDENCIAS ENVIAR CAPTURAS DE PANTALLA CON CONSTANCIA DE FECHA Y HORA.**

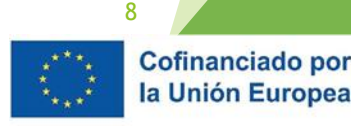

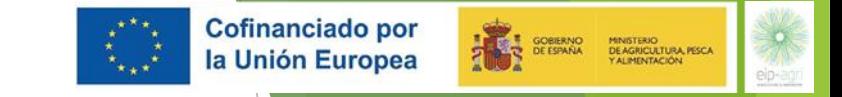

# DESCANSO DE 10 MINUTOS

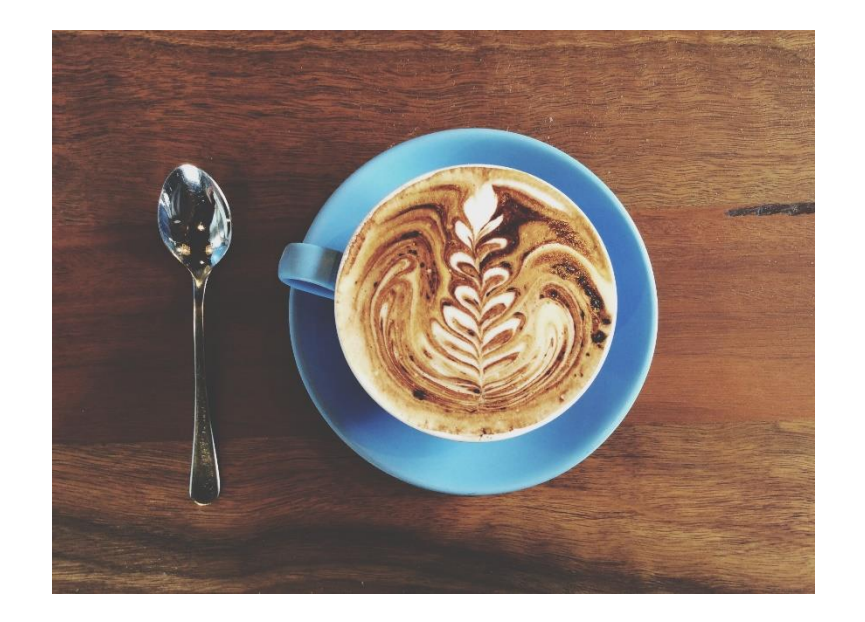

# VOLVEMOS EN SEGUIDA

# CUMPLIMENTACIÓN DE LA SOLICITUD Y DOCUMENTACIÓN ANEXA

### !ADVERTENCIA DOCUMENTOS!

**Los documentos que se mostrarán a continuación tienen la condición de borradores (NO definitivos y susceptibles de cambios hasta la publicación de la convocatoria).**

**Se pueden consultar en la web del Ministerio de Agricultura, Pesca y Alimentación (**Ministerio de [Agricultura,Pesca](https://www.mapa.gob.es/es/desarrollo-rural/temas/innovacion-medio-rural/EIP-agricultura-productiva-sostenible/) y Alimentación (mapa.gob.es[\)](https://www.mapa.gob.es/es/)**).**

**No obstante, cabe recordar que, durante el periodo de solicitud, SOLO se aceptarán como válidos los documentos o modelos publicados en la sede electrónica oficial del MAPA (**Gobierno de España - Sede Electrónica del Ministerio de Agricultura, Pesca y Alimentación [\(mapa.gob.es\)](https://sede.mapa.gob.es/portal/site/seMAPA)**)**

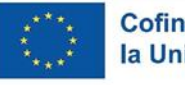

SOBIERNO MINISTERIO<br>DE DE ESPAÑA DE AGRICULTURA PESCA

# DOCUMENTACIÓN SOLICITUD

A. Datos Generales y presupuesto

B.a Memoria narrativa

B.b Cronograma (Ejecución y divulgación)

C. Memoria del presupuesto

D. Documento vinculante y declaraciones responsables

F. Relación de ofertas presentadas y elegidas

G. Memoria justificativa de elección de oferta no ventajosa, en su caso

H. Actividades solicitadas asociadas a las actuaciones de ayuda a la investigación, desarrollo e innovación

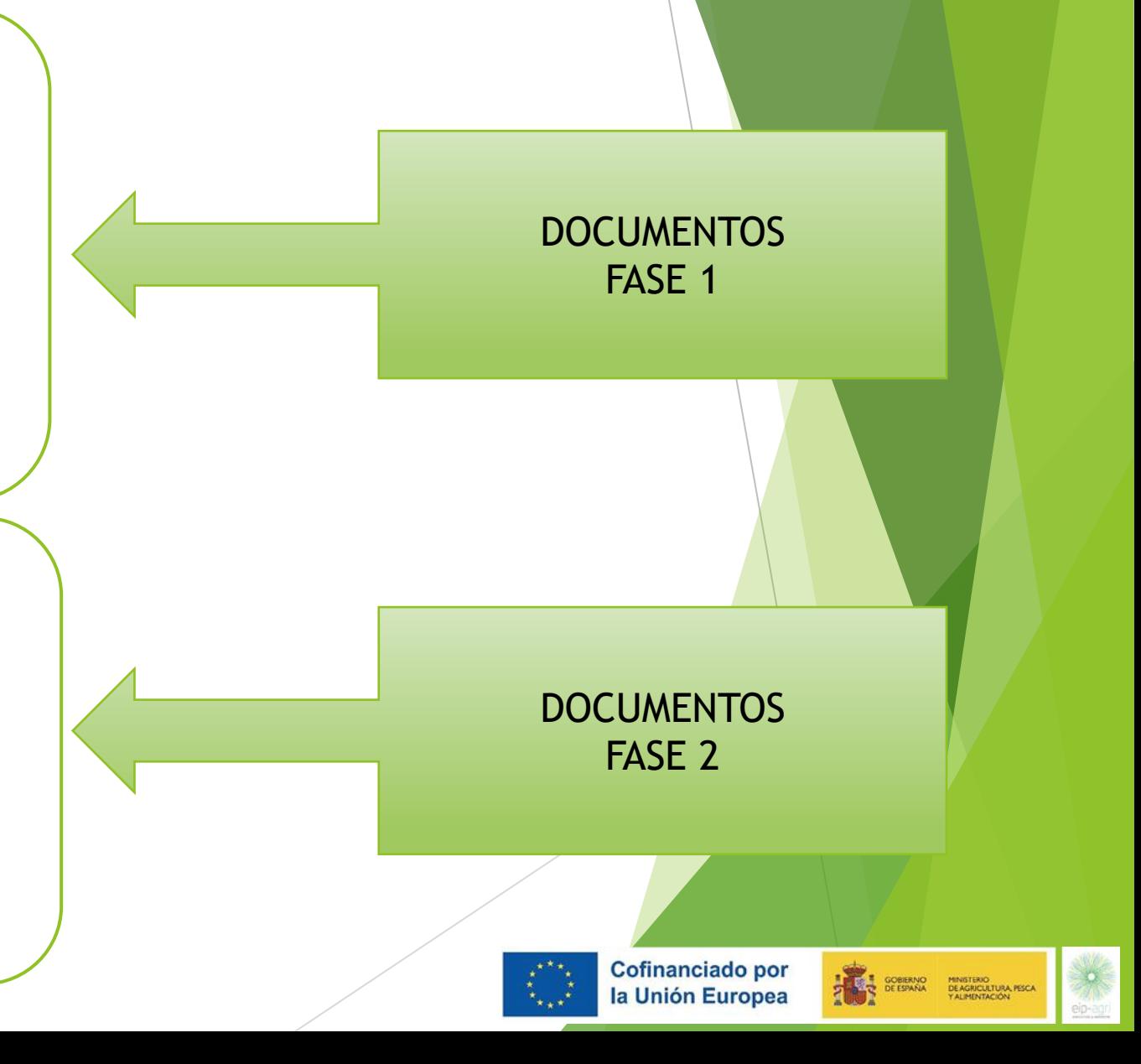

#### **INSTRUCCIONES PARA LA CUMPLIMENTACIÓN DEL EXCEL**

#### ES NECESARIO APORTAR EN SEDE ELECTRÓNICA DEL MAPA\* ESTE ARCHIVO EN FORMATO XML Y XSLX PARA CONSIDERAR VÁLIDA LA **CARGA DE ESTE DOCUMENTO.**

<u>INSTRUCCIONES HABILITACIÓN DE MACROS: Se debe hacer clic en ARCHIVO (arriba a la izquierda). Pulsar en "OPCIONES" de EXCEL.</u> Seleccione la opción "CENTRO DE CONFIANZA" y hacer clic en "CONFIGURACIÓN CENTRO DE CONFIANZA". Pulsar en "CONFIGURACION DE MACROS" y allí, activar la opción "HABILITAR TODAS LAS MACROS".

#### LA SOLICITUD SE CONSIDERARÁ NO VÁLIDA SI NO SE SUBEN AMBOS ARCHIVOS JUNTO CON EL RESTO DE DOCUMENTACIÓN

\*Haga click aquí para acceder a Sede Electrónica del MAPA

Unicamente hay que cumplimentar las celdas con fondo en este color de las hojas DATOS GENERALES y PRESUPUESTO.

El resto de hojas de este libro se cumplimentará automáticamente a partir de esos datos.

En la hoja final RESUMEN aparecerá una recapitulación breve de la información introducida y un botón en el que guardar el documento en formato XML.

Se recomienda comprobar la información contenida en esta hoja antes de introducir la solicitud en la sede electrónica. En el caso de que falte información de algunos de los campos no se permitirá la exportación del archivo a XLSX ni XML.

#### **CUMPLIMENTACIÓN DE DATOS GENERALES**

En esta hoja, se cumplimentará la información clave del proyecto:

1. Acceder a la hoja "DATOS GENERALES" y completar TODAS las celdas rellenables (sombreadas en amarillo).

2. Todos los campos deben rellenarse con letra MAYÚSCULA.

3. Indicar el nombre del Grupo operativo que debe ir sin el texto "GO".

4. Existirán tantas fichas de "Miembro Solicitante" y "Miembro contratado o subcontratado", como valores indicados en el apartado "2.1. Miembros del Grupo Operativo". El total de la subvención solicitada por cada miembro solicitante en la hoja "DATOS GENERALES" incluye la parte de subcontrataciones y/o contrataciones que absorbe cada miembro y esta última debe coincidir con el importe de la suma de las contrataciones y/o subcontrataciones que realiza cada miembro solicitante en la hoja "PRESUPUESTO"

5. Para rellenar las CCAAs y provincias donde se ejecutará el proyecto, así como la extensión territorial de los miembros, se podrán seleccionar del correspondiente desplegable tantas CCAA y provincias como sean necesarias, de manera que se irán visualizando aquellas que hayan seleccionado, separadas por comas. Para proceder al borrado de alguna de ellas, se deberá volver a seleccionar del despleglable.

**EXCEL** del formulario:4 hojas/pestañas:

- ✓ 1. INSTRUCCIONES (*lectura*)
- ✓ 2. DATOS GENERALES **(***cumplimentar***)**
- ✓ 3. PRESUPUESTO **(***cumplimentar***)**
- ✓ 4. RESUMEN (*generación de documentos requeridos*)

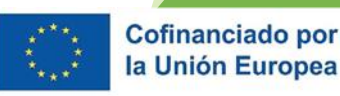

12

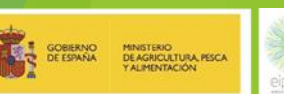

## **Paso 1**→ Hoja de **INSTRUCCIONES**

#### **INSTRUCCIONES PARA LA CUMPLIMENTACIÓN DEL EXCEL**

ES NECESARIO APORTAR EN SEDE ELECTRÓNICA DEL MAPA\* ESTE ARCHIVO EN FORMATO XML Y XSLX PARA CONSIDERAR VÁLIDA LA **CARGA DE ESTE DOCUMENTO.** 

INSTRUCCIONES HABILITACIÓN DE MACROS: Se debe hacer clic en ARCHIVO (arriba a la izquierda). Pulsar en "OPCIONES" de EXCEL. Seleccione la opción "CENTRO DE CONFIANZA" y hacer clic en "CONFIGURACIÓN CENTRO DE CONFIANZA", Pulsar en "CONFIGURACION" DE MACROS" y allí, activar la opción "HABILITAR TODAS LAS MACROS".

LA SOLICITUD SE CONSIDERARÁ NO VÁLIDA SI NO SE SUBEN AMBOS ARCHIVOS JUNTO CON EL RESTO DE DOCUMENTACIÓN.

\*Haga click aguí para acceder a Sede Electrónica del MAPA

Unicamente hay que cumplimentar las celdas con fondo en este color de las hojas DATOS GENERALES y PRESUPUESTO.

El resto de hojas de este libro se cumplimentará automáticamente a partir de esos datos.

En la hoja final RESUMEN aparecerá una recapitulación breve de la información introducida y un botón en el que guardar el documento en formato XML.

Se recomienda comprobar la información contenida en esta hoja antes de introducir la solicitud en la sede electrónica. En el caso de que falte información de algunos de los campos no se permitirá la exportación del archivo a XLSX ni XML.

#### **CUMPLIMENTACIÓN DE DATOS GENERALES**

En esta hoja, se cumplimentará la información clave del proyecto:

1. Acceder a la hoja "DATOS GENERALES" y completar TODAS las celdas rellenables (sombreadas en amarillo).

2. Todos los campos deben rellenarse con letra MAYÚSCULA.

3. Indicar el nombre del Grupo operativo que debe ir sin el texto "GO".

4. Existirán tantas fichas de "Miembro Solicitante" y "Miembro contratado o subcontratado", como valores indicados en el apartado "2.1. Miembros del Grupo Operativo". El total de la subvención solicitada por cada miembro solicitante en la hoja "DATOS GENERALES" incluye la parte de subcontrataciones y/o contrataciones que absorbe cada miembro y esta última debe coincidir con el importe de la suma de las contrataciones y/o subcontrataciones que realiza cada miembro solicitante en la hoja "PRESUPUESTO".

5. Para rellenar las CCAAs y provincias donde se ejecutará el proyecto, así como la extensión territorial de los miembros, se podrán seleccionar del correspondiente desplegable tantas CCAA y provincias como sean necesarias, de manera que se irán visualizando aquellas que hayan seleccionado, separadas por comas. Para proceder al borrado de alguna

 $\bigoplus$ 

**INSTRUCCIONES** DATOS GENERALES PRESUPUESTO RESUMEN

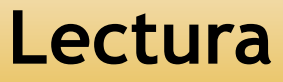

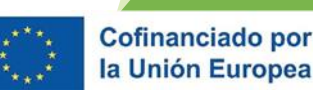

13

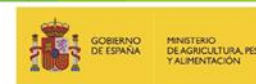

## **Paso 2**→ Hoja de **DATOS GENERALES**

SOLICITUD DE SUBVENCIÓN PARA PREPARACIÓN Y EJECUCIÓN DE PROYECTOS DE INNOVACIÓN DE INTERÉS GENERAL POR GRUPOS OPERATIVOS AEI-AGRI

**Los campos a cumplimentar están en el color de este recuadro**

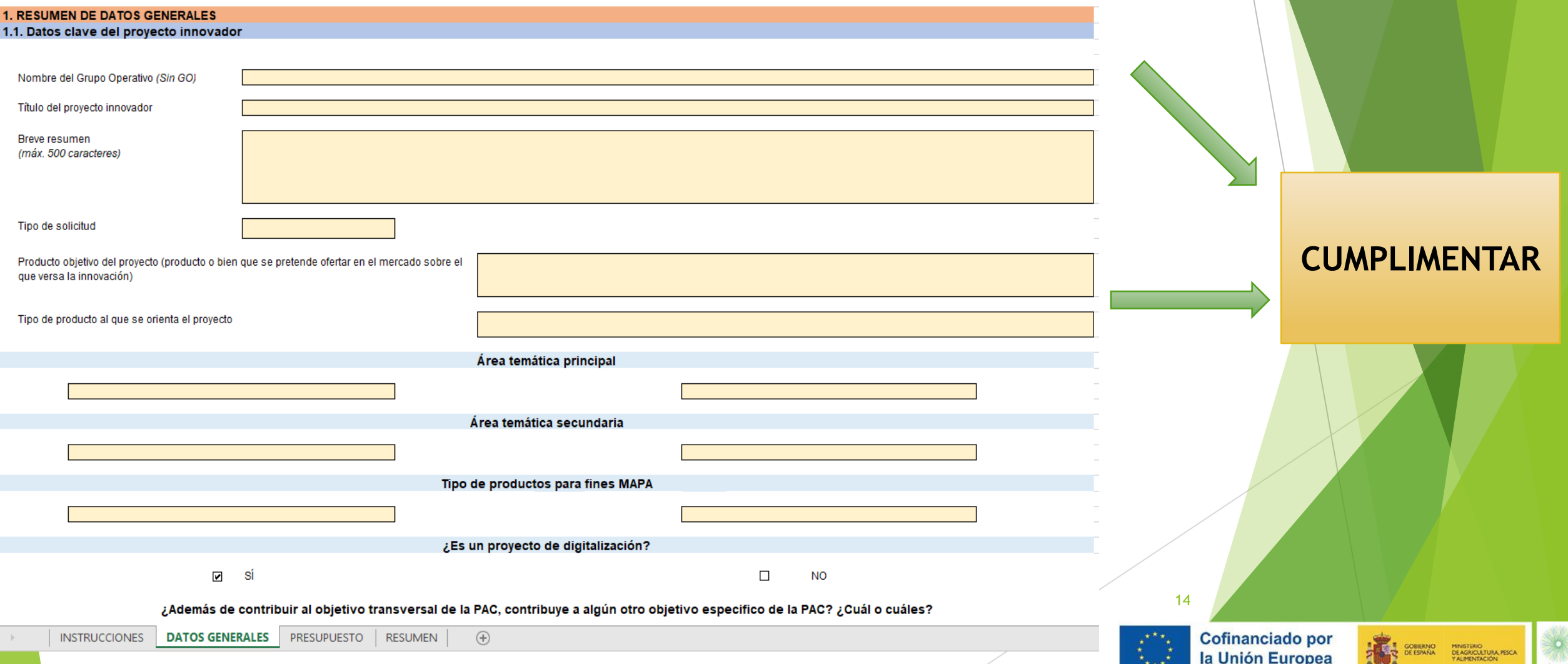

# **Paso 3**→ Hoja de **PRESUPUESTO**

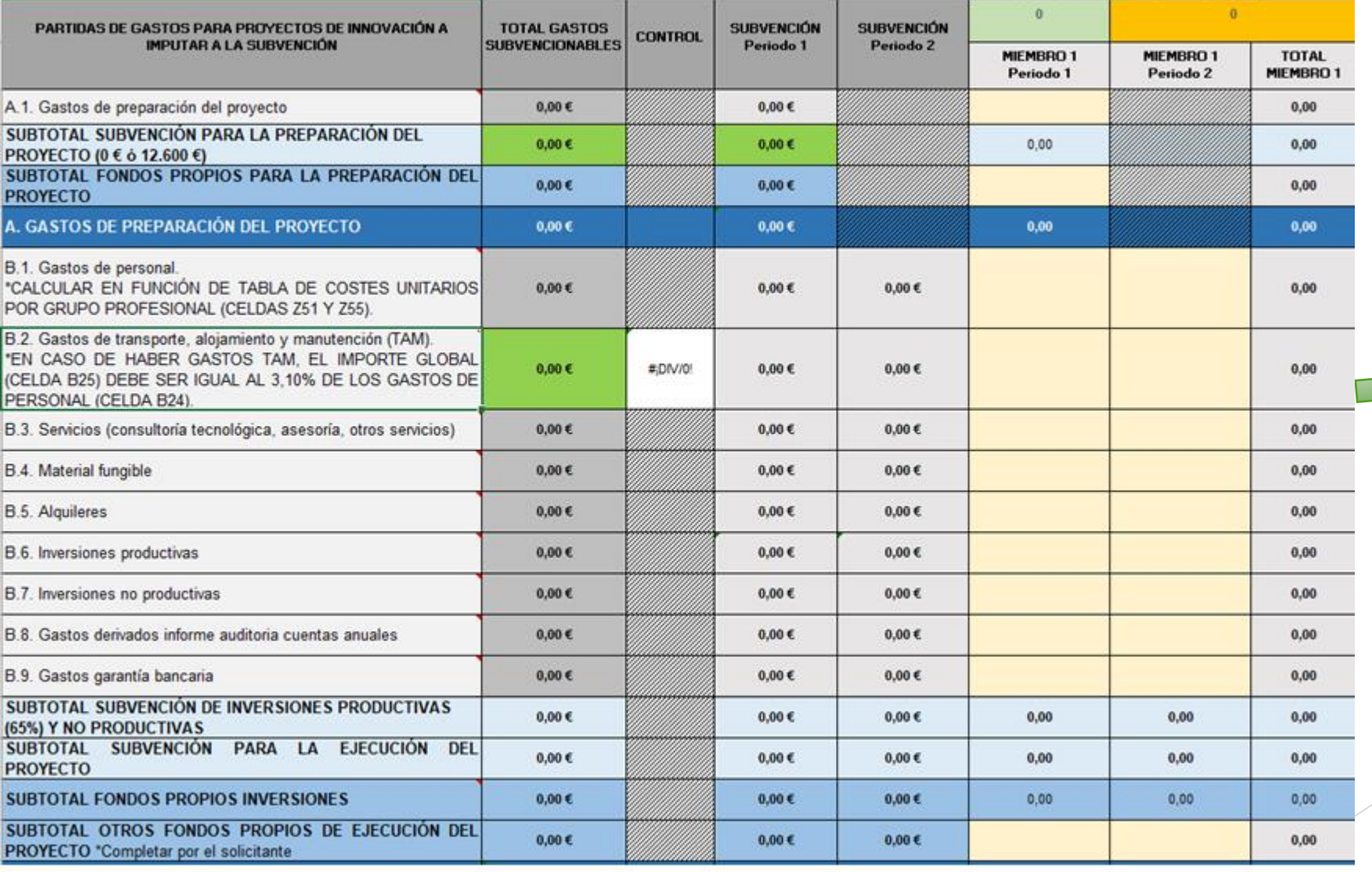

**CUMPLIMENTAR**

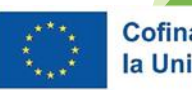

15

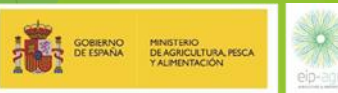

# **¿Qué partidas tengo que cuantificar?**

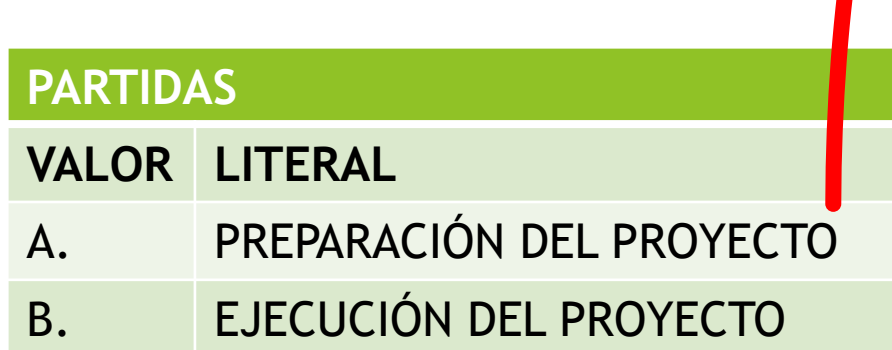

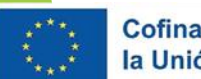

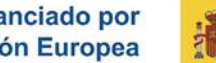

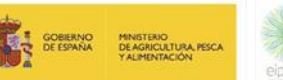

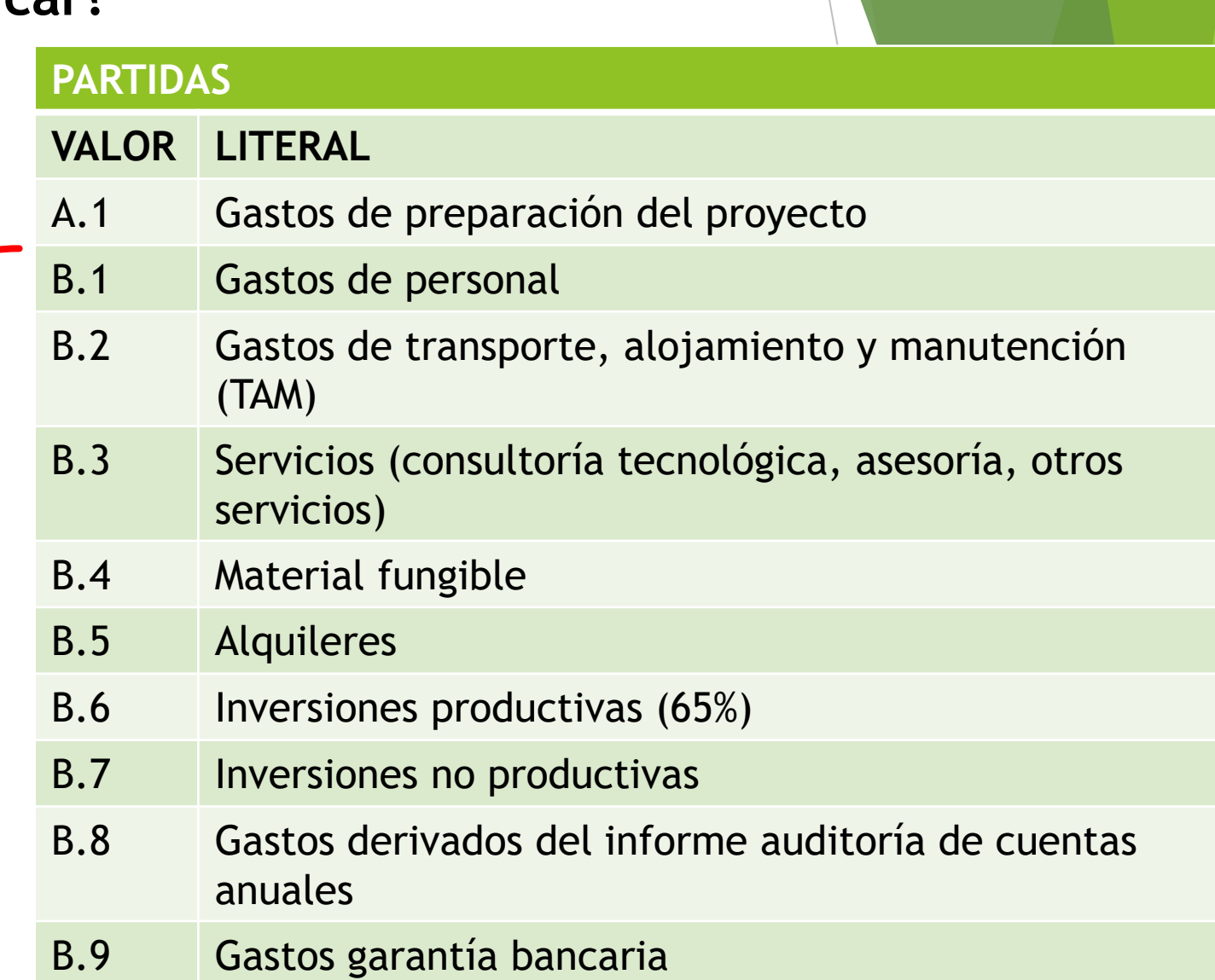

## **Paso 4**→ Hoja de **RESUMEN**

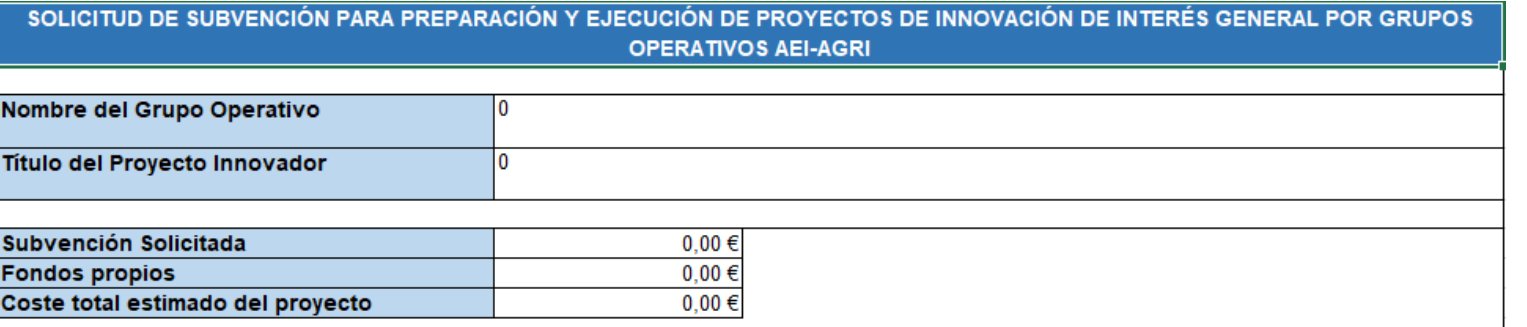

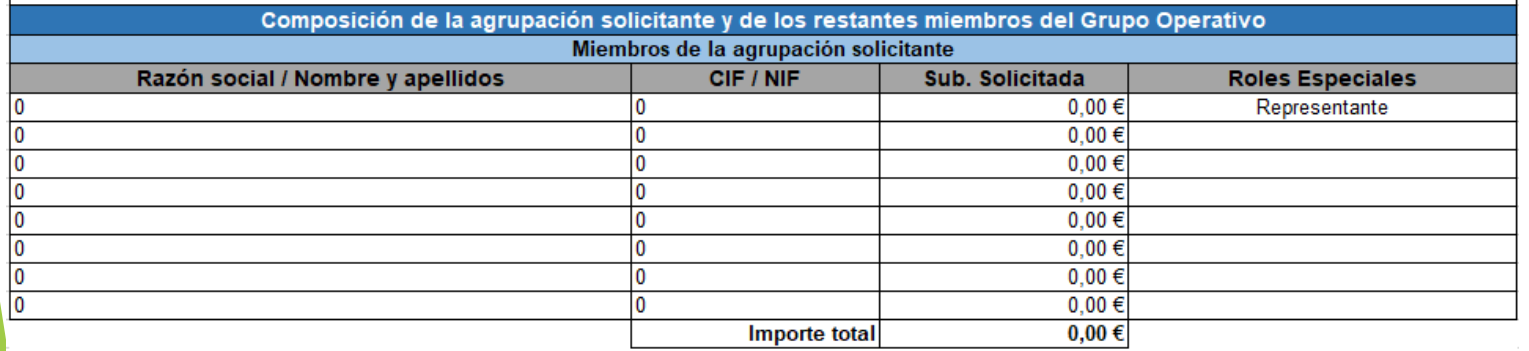

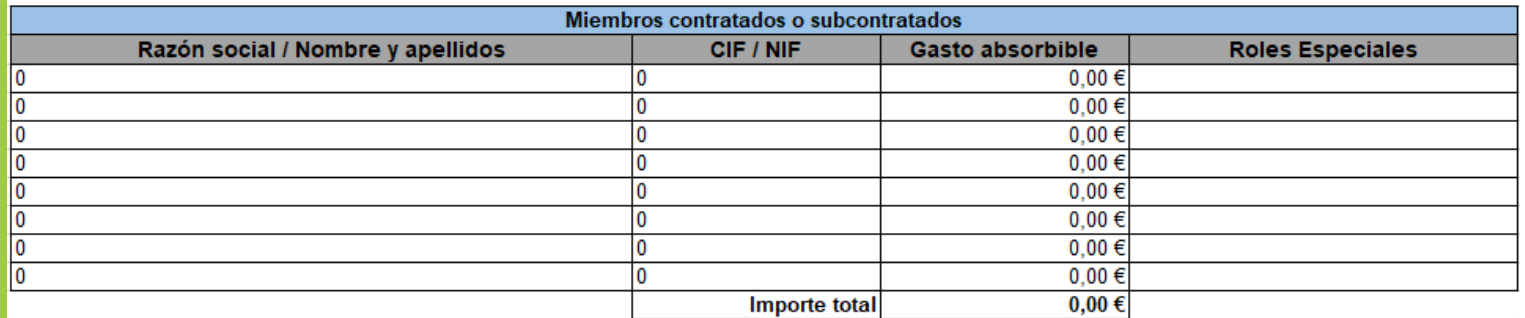

Generar archivo XLSX

Generar archivo XML

### **REVISAR + GENERAR XLSX Y** XML

 $\overline{\bigcirc}$ 

# **ATENCIÓN: MUY IMPORTANTE**

- ➢ En caso de error en la generación del documento XLSX, es posible obtenerlo con la opción **"Guardar como", pero**
- ➢ El XML **SIEMPRE debe ser generado mediante el botón de esta hoja RESUMEN**, *de lo contrario NO podrá ser cargado en la sede electrónica.*

SCREENO MINISTRIO<br>DE SPESPANA DE AGRICULTURA PISCA

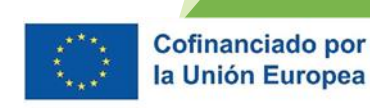

17

CARGA XML:

Adjunte aquí el documento en formato XML "Solicitud. Datos generales y presupuesto" siguiendo las indicaciones de denominación de la quía del solicitante. El resto de la documentación, incluyendo "Solicitud. Datos generale y presupuesto" en formato XLSM tendrá que adjuntarse en la página siguiente

Seleccione fichero XML<sup>\*</sup>

Elegir archivo | No se ha seleccionado ningún archivo

En esta pantalla habrá que cargar **el archivo XML** generado a partir del Excel con macro (.xlsm) del Anexo I A.Datos Generales y Presupuesto (Doc. A de la solicitud)

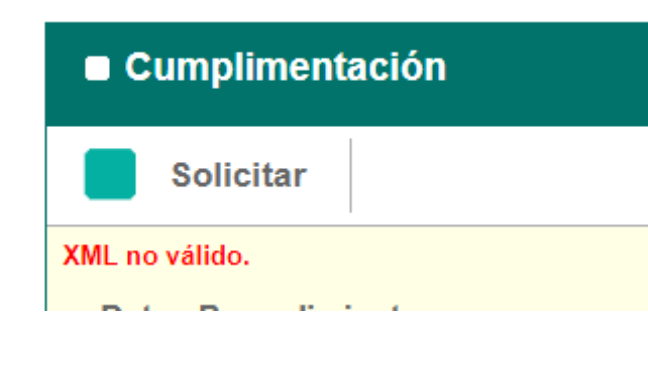

- ➢ En caso de error de que aparezca este error. Será necesario volver a generar el archivo XML a partir del botón del Excel con macro (.xlsm).
- ➢ Sin el XML cargado, **no se puede continuar con la solicitud**, por lo que recomendamos encarecidamente realizar la solicitud con tiempo suficiente para evitar errores de última hora.

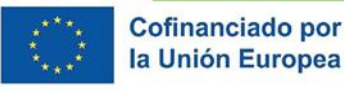

#### RESUMEN DE ADVERTENCIAS Y RECOMENDACIONES DOCUMENTO A: SOLICITUD. Borrador\_DATOS GENERALES Y PRESUPUESTO

- ➢ Datos incluidos en todos los documentos tengan concordancia.
- ➢ En caso de discrepancias entre documentos, el **PRESUPUESTO EXCEL** será **vinculante**.
- ➢ Los solicitantes no tienen que cumplimentar datos de subvención, sale automáticamente.
- ➢ Los documentos XML y XLSX **no pueden ser modificados una vez generados**, teniendo que ser cargados en sede

Los datos sobre "contratación" y "subcontratación" se pedirán dos veces en:

• HOJA DATOS GENERALES:

- nº de contratados y/o subcontratados,
- quienes son los contratados y/o subcontratados
- importe ("gastos que absorben")

• HOJA PRESUPUESTO:

· importe de contratación y subcontratación que cada solicitante realiza.

**Tiene que coincidir**

Cofinanciado por la Unión Europea

#### DOCUMENTO A: SOLICITUD. Cofinanciado por la Unión Europea Borrador\_DATOS GENERALES Y PRESUPUESTOHoja de **PRESUPUESTO** → **Ejemplo práctico Los gastos de preparación (A.1)** → **El total tiene que ser 0€ o sumar 12.600€ (a repartir libremente entre miembros** *en el primer periodo)*  $\frac{1}{\Omega}$ 12345678A **EMPRESA1** 12345678B **EMPRESA 2 PARTIDAS DE GASTOS PARA PROYECTOS DE INNOVACIÓN A IMPUTAR TOTAL GASTOS SUBVENCIÓN SUBVENCIÓN CONTROL** A LA SUBVENCIÓN **SUBVENCIONABLES** periodo 1 periodo 2 **MIEMBRO 1 MIEMBRO 1 TOTAL MIEMBRO TOTAL MIEMBRO MIEMBRO 2 MIEMBRO 2** Periodo 1 Periodo 1 Periodo 2 Periodo 2  $\overline{2}$ A.1. Gastos de preparación del proyecto 12.600,00 € 12.600,00 €  $6.200,00$ 6.200,00 6.400,00 6.400,00 SUBTOTAL SUBVENCIÓN PARA LA PREPARACIÓN DEL 12.600,00 € 12.600,00 € 6.200,00 6.200,00 6.400,00 6.400,00 PROYECTO (0 € ó 12.600 €) SUBTOTAL FONDOS PROPIOS PARA LA PREPARACIÓN DEL  $0,00 \in$  $0,00 \in$  $0,00$  $0,00$ **PROYECTO**

6.200,00

12.600,00 €

A. GASTOS DE PREPARACIÓN DEL PROYECTO

12.600,00€

20

6.400,00

6.400,00

6.200,00

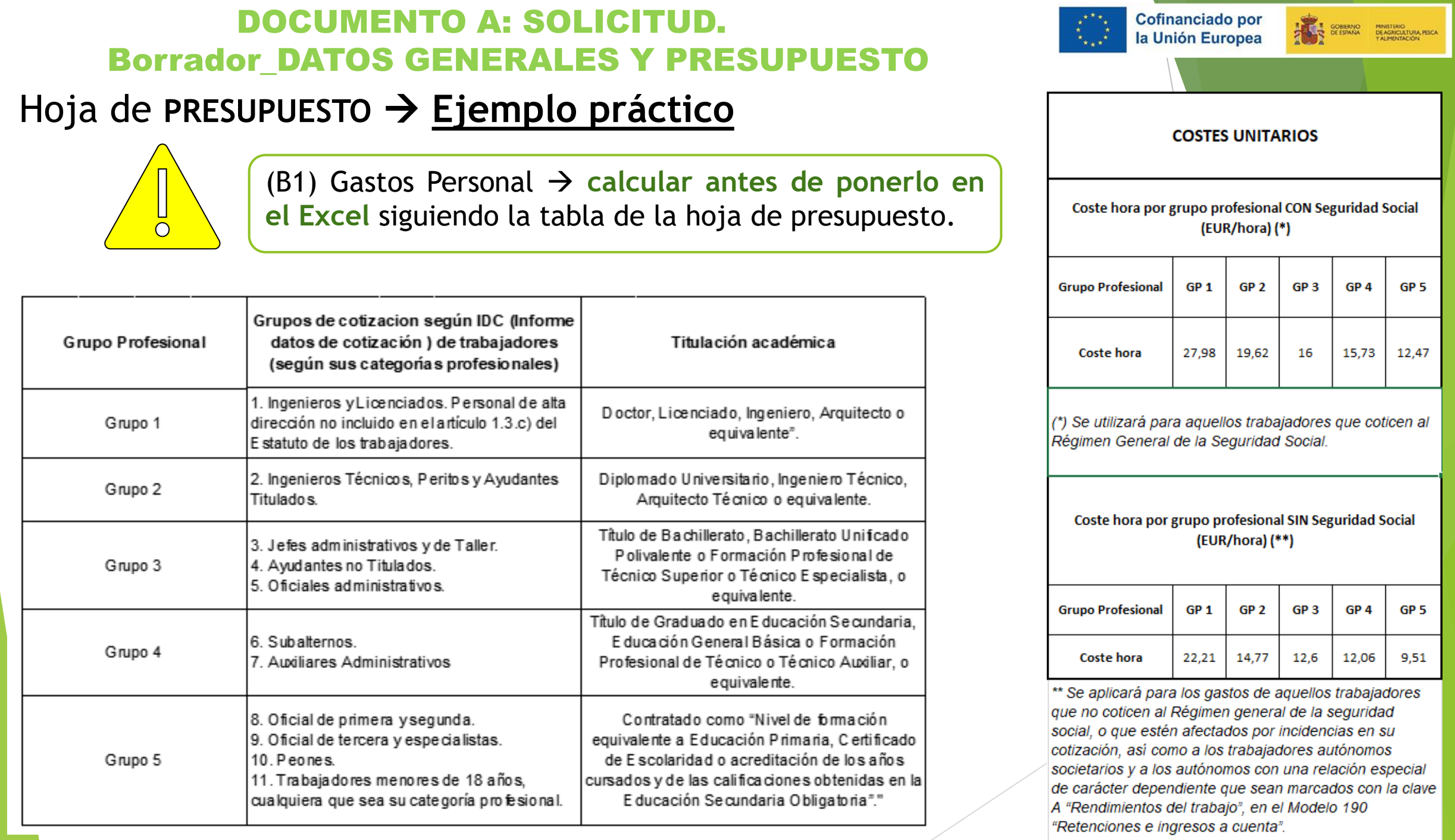

## Hoja de **PRESUPUESTO** → **Ejemplo práctico**

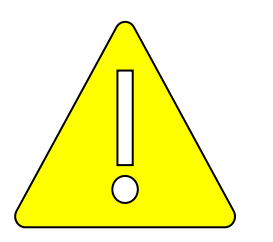

(B.2) Gastos de transporte, alojamiento y manutención (**TAM**)→ El total de estos gastos **tienen que ser exactamente del 3,10%** del total de B1. Gastos de personal, a repartir entre los miembros

**TAM totales del proyecto = Importe total de Gastos de Personal solicitados x 0,031**

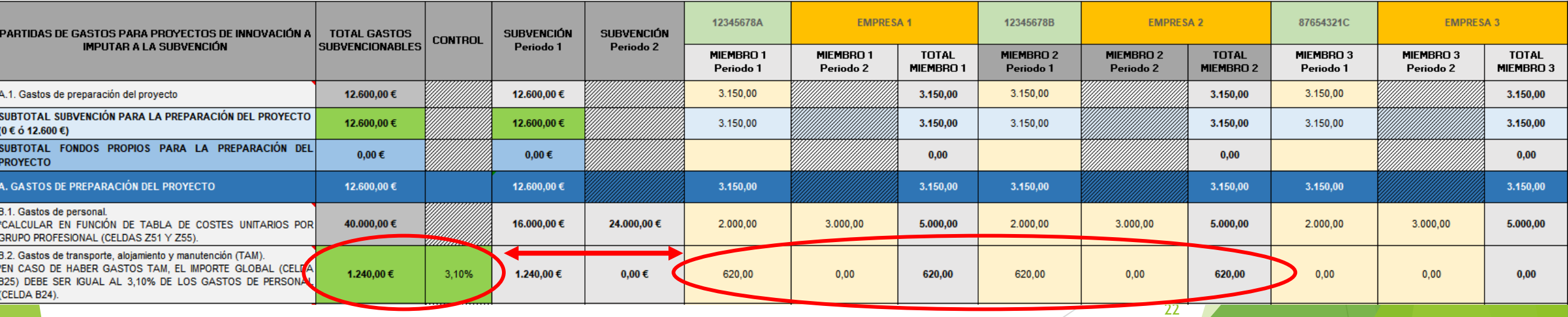

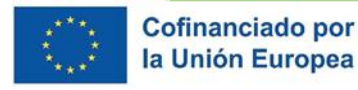

**ANTE CORRENO MINISTRIO**<br>DE CORRENAL DE AGRICULTURA PESCA

Hoja de **PRESUPUESTO** → **Ejemplo práctico**

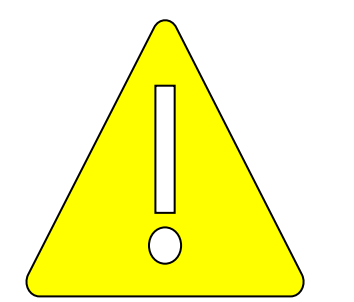

 $\frac{42}{43}$ 

 $44$ 45

47

**Importe subcontratación** → Ejecución total o parcial de la actividad objeto de la subvención a través de un tercero. **Límite del 60% Importe contratación** → Gastos en los que tiene que incurrir el beneficiario para sí mismo para lograr el objetivo de la actividad subvencionada.

**Máximo de 8 entre subcontratados y/o contratados**

**Lo indicado en las filas 45 y 46 de subcontratación y contratación debe ser coherente con el resto del presupuesto (B3 a B9)**

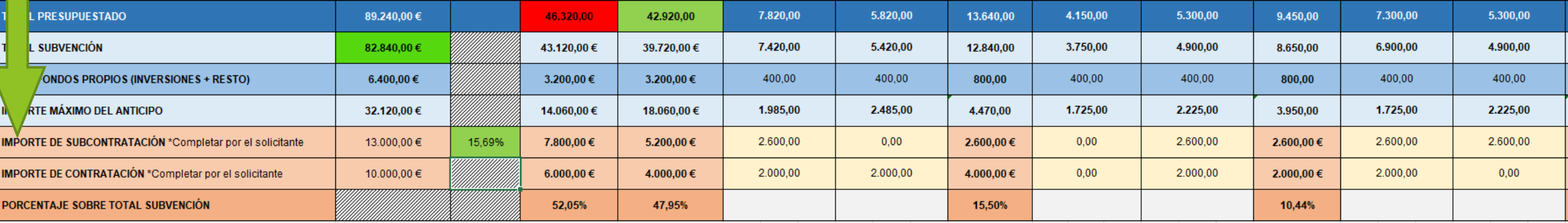

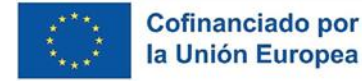

- Los gastos no sujetos a costes simplificados siempre han de ser contratados y/o subcontratados
- Por lo tanto, la suma de B3 a B9 debe ser siempre igual a la suma de los gastos de subcontratación + contratación. **23.200 €**

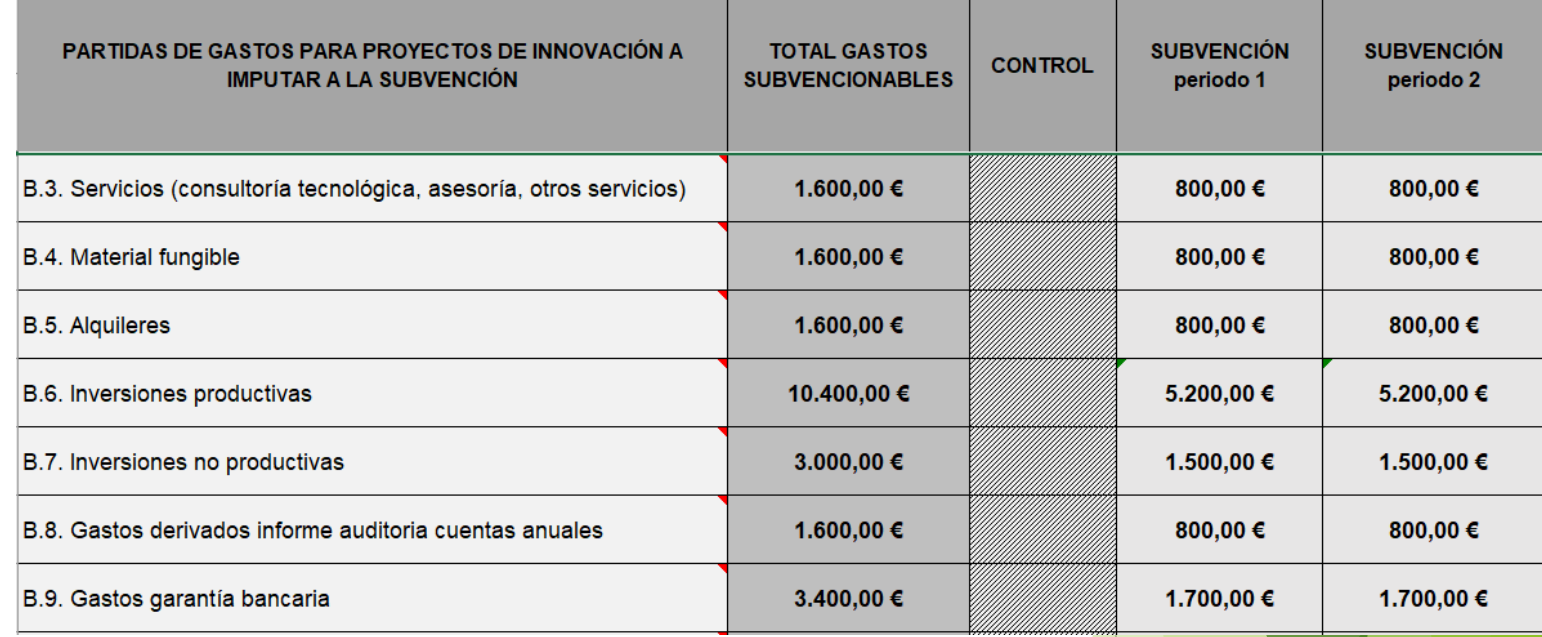

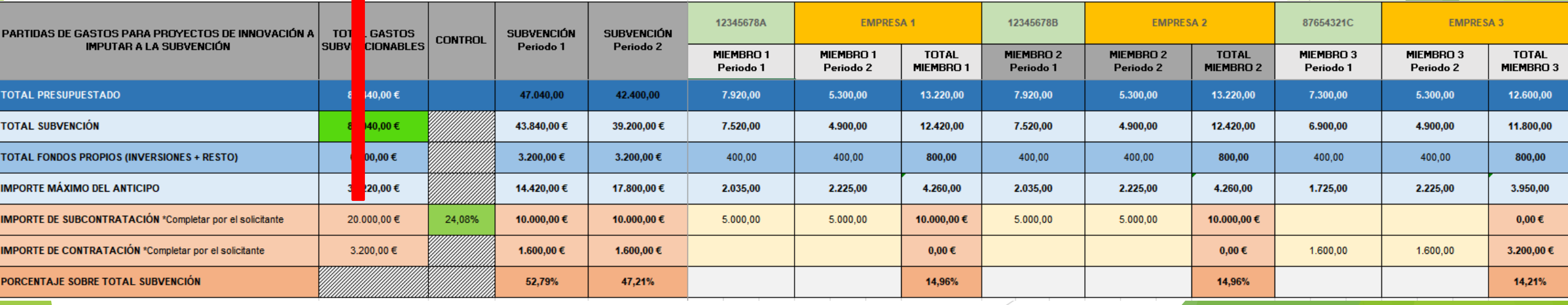

# Hoja de **PRESUPUESTO** → **Ejemplo práctico**

- Importe subcontratación → **Límite del 60%. Coherencia.**
- LÍMITE MÁXIMO COSTES GENERALES ASOCIADOS A LAS INVERSIONES VINCULADAS AL PROYECTO.  $\rightarrow$  Los costes generales vinculados a los gastos de inversión vinculadas al proyecto **no excederán del 8% de estos gastos subvencionables**

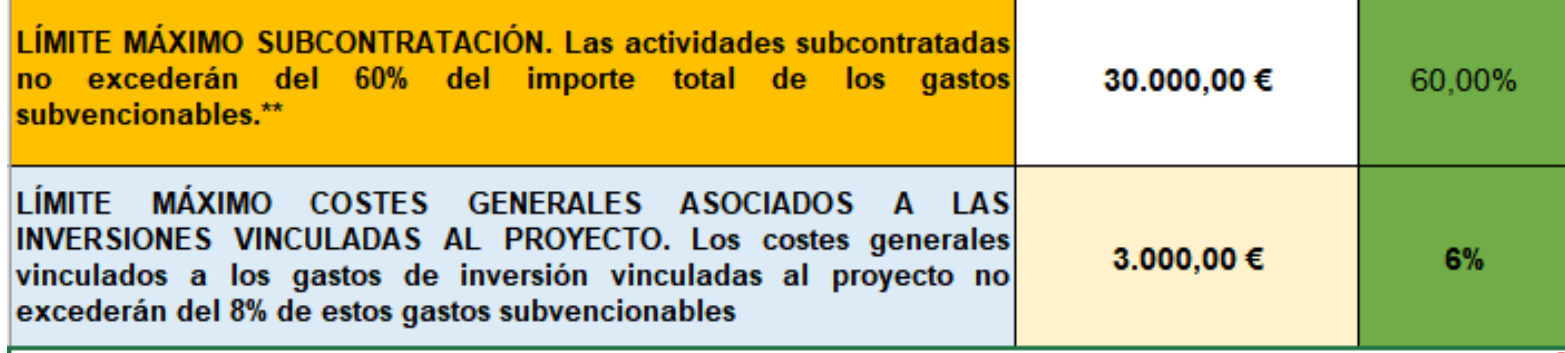

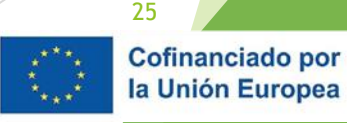

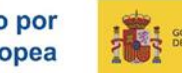

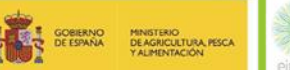

# DOCUMENTO B.a → SOLICITUD. Borrador\_MEMORIA NARRATIVA

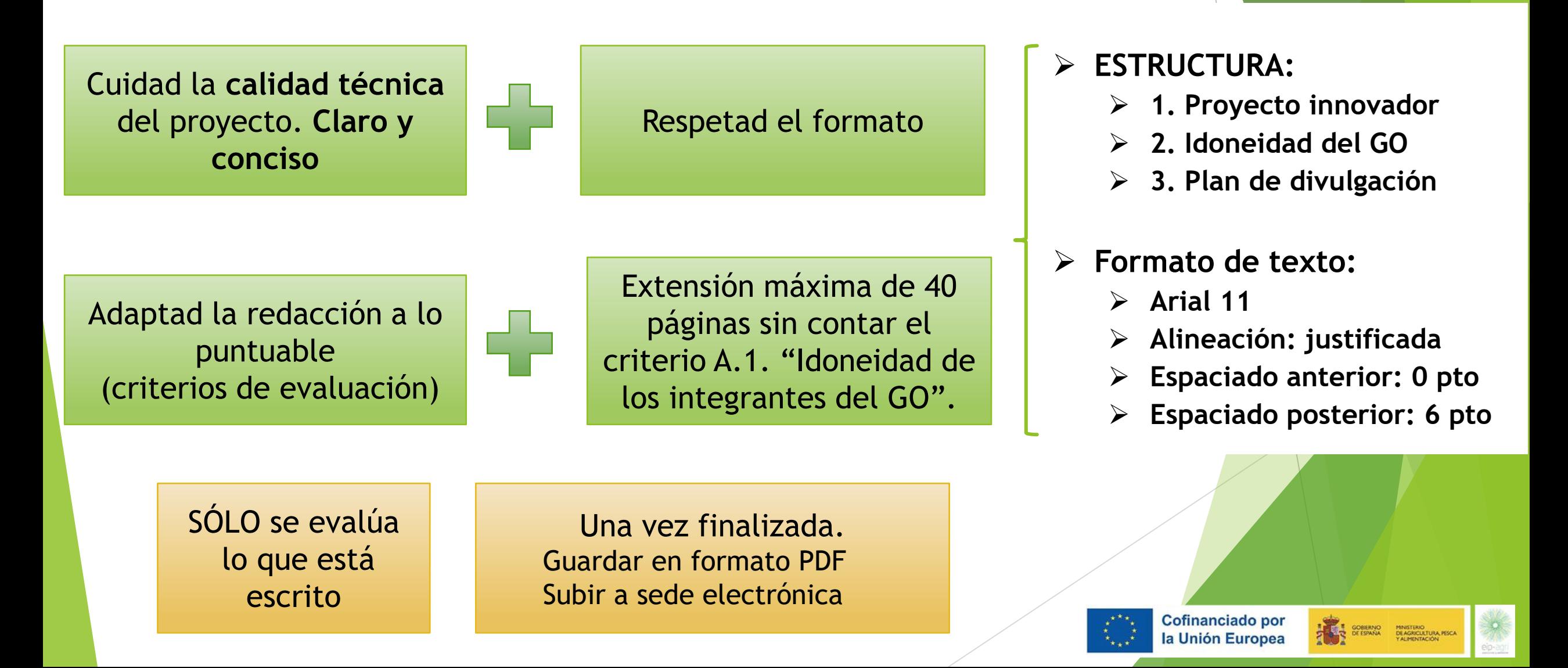

# DOCUMENTO B.a → SOLICITUD. Borrador\_MEMORIA NARRATIVA

### ➢ **IDONEIDAD DEL GO**

- $\checkmark$  Añadir tantas veces esta tabla 2.1. como miembros haya en el grupo operativo, ya sean solicitantes o contratados/subcontratados
- $\checkmark$  2 páginas por miembro solicitante
- $\checkmark$  2 páginas por contratado/subcontratado

Para el representante y el coordiador en el encabezado de la tabla se indicarán los datos del representante según lo completado en el formulario de solicitud Tipo de personalidad A\_SOLICITUD\_aaaammddA. del coordinador:

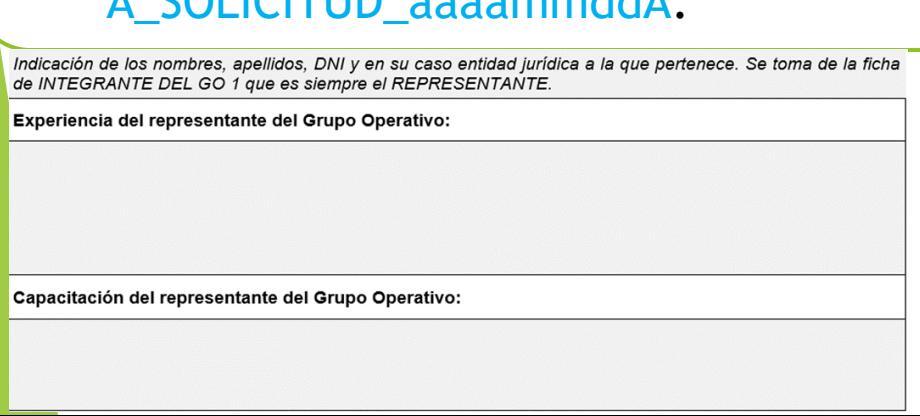

### **A tener en cuenta**

Vinculación

subcontratado

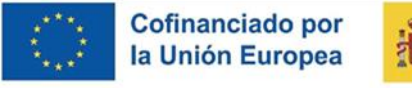

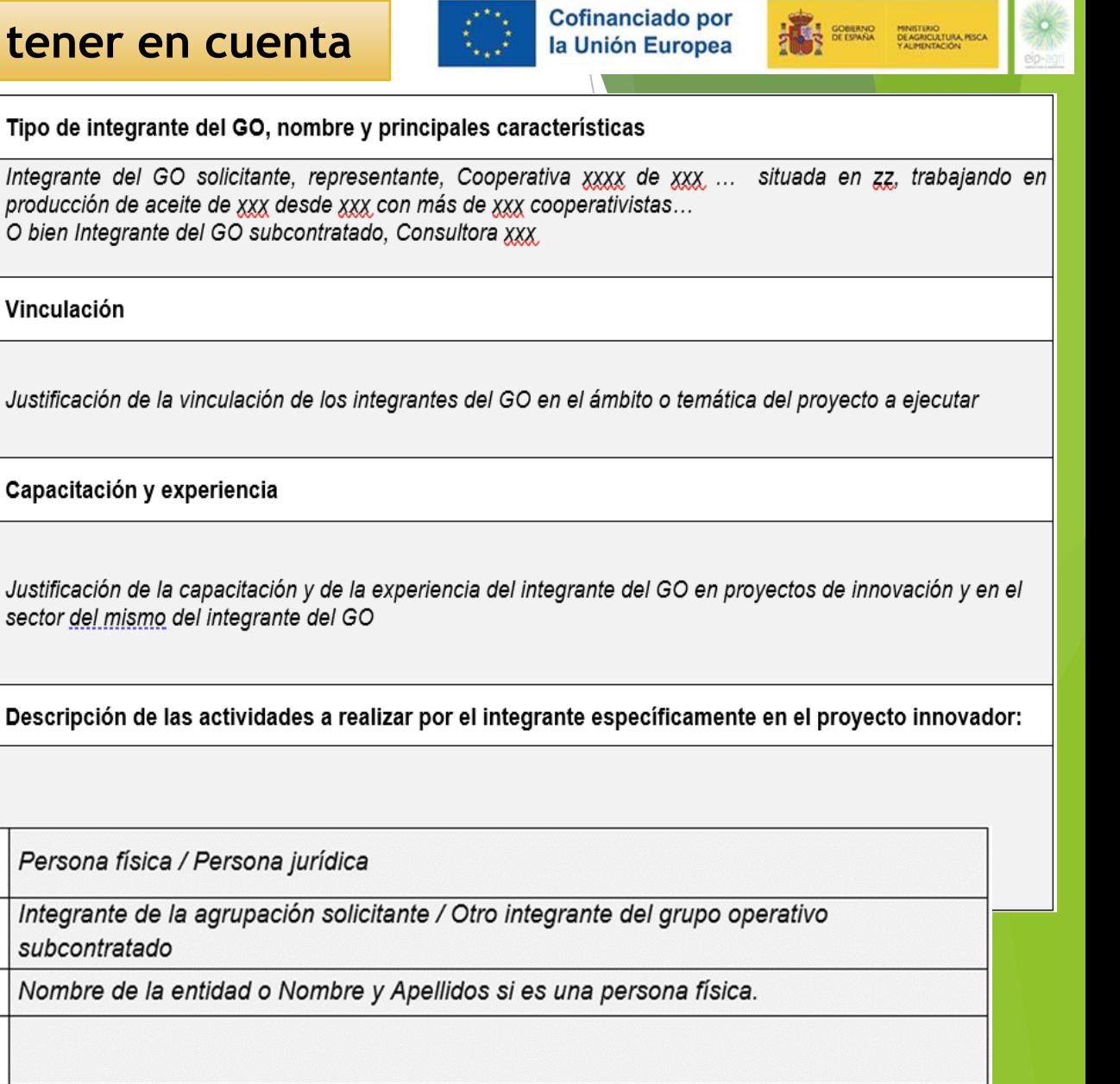

#### Datos de contacto del coordinador:

Tipo de relación

Nombre

CIF o NIF del coordinador

Correo electrónico: Teléfono móvil:

# DOCUMENTO  $B.b \rightarrow SOLICITUD$ . Borrador\_CRONOGRAMA (ejecución y divulgación)

### Se deberán elaborar 2 pestañas del EXCEL: **ejecución** y **divulgación**

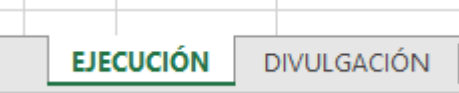

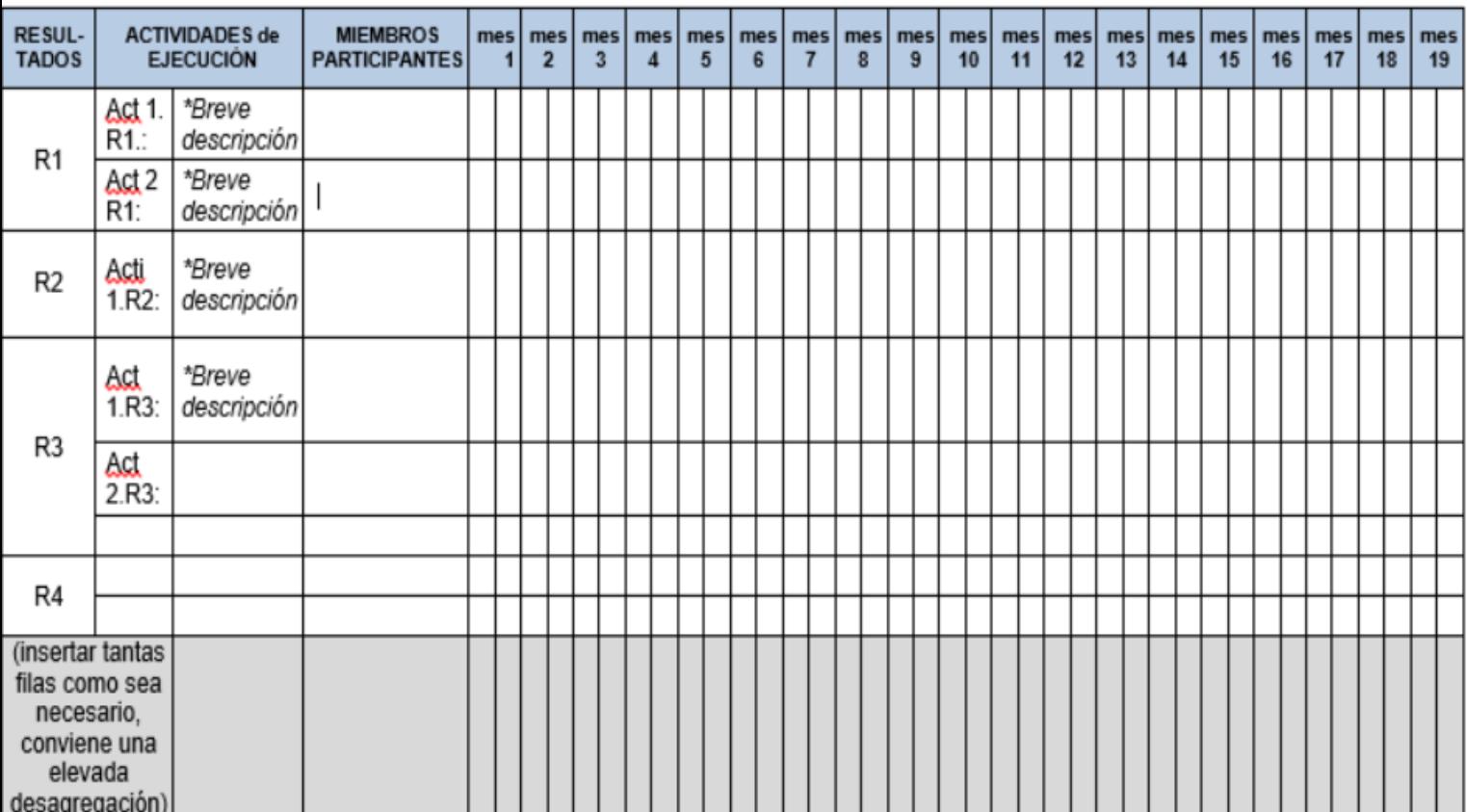

**NOVEDAD: Separado de la Memoria narrativa**

Cofinanciado por

la Unión Europea

COBRANO MINISTRIO MESCA

### ➢ **IDONEIDAD DEL GO**

- ➢ **Resultados.** Se completa según los especificados en el apartado anterior (B. a Memoria).
- ➢ **Actividades ejecución.** Se deben cumplimentar cada una de las actividades que comprenden los resultados expuestos. Las actividades se acompañarán de un breve texto descriptivo de las mismas.
- ➢ **Miembros participantes:** se indicarán los distintos miembros que participan en cada una de las actividades.
- ➢ **Calendario:** se deben seleccionar las quincenas en las que está previsto que se desarrollen las distintas actividades.

**Solo** se pueden **cargar a la 1º anualidad** los gastos asociados a **actividades** totalmente **finalizadas y ejecutadas** (**pagadas**) antes del 02/05/2025.

> **Presentar documento en formato EXCEL**

## DOCUMENTO C: SOLICITUD. Borrador\_MEMORIA DEL PRESUPUESTO

#### ANEXO I. C. MEMORIA DEL PRESUPUESTO (Criterio B6)

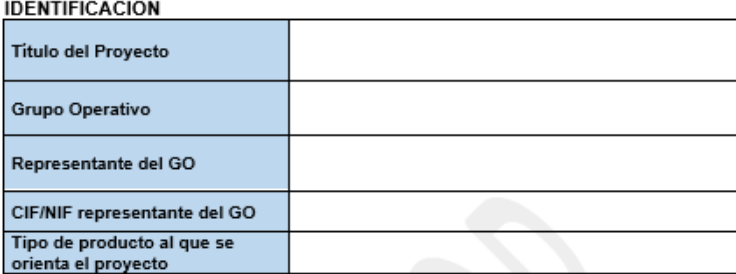

#### INSTRUCCIONES PARA SU ELABORACIÓN:

A efectos de valorar el Presupuesto, en la presente memoria deberá justificarse de forma pormenorizada cada uno de los importes reflejados en las distintas partidas del presupuesto. para cada miembro solicitante y para cada periodo de ejecución, y así evaluar la coherencia y adecuación del presupuesto a las actividades planteadas, su desglose adecuado y la claridad en su justificación.

La información debe ser coherente con lo establecido en los documentos A\_Solicitud (Datos Generales y presupuesto), B.a Memoria del proyecto, B.b. Cronograma (ejecución y divulgación) v D Documento vinculante. Como complemento a esta memoria justificativa del provecto el solicitante deberá presentar otros documentos como la Relación de ofertas presentadas (documento F) y, en su caso, las memorias justificativas de elección de una oferta que no es la propuesta económica más ventajosa o presentación de única oferta (documento G).

A continuación, se muestran unas instrucciones que sirven de apoyo a la hora de rellenar la presente memoria. Se deben incluir tantos apartados como miembros compongan la agrupación beneficiaria

A continuación, se muestran las pautas a seguir para la cumplimentación de la presente memoria.

#### 1. GASTOS DE PERSONAL (B.1)

El cálculo del coste total de personal resultará de la multiplicación del coste/hora unitario de cada trabajador por las horas totales de trabajo previsto. Se debe tener en cuenta al aplicar dicha fórmula, el grupo profesional al que pertenece cada trabajador y las actividades a ejecutar, llevadas a cabo por personal propio de los integrantes de la agrupación que recibe una remuneración salarial por su trabajo, según lo establecido en el artículo 9 del R.D.366/2023.

En este concepto nunca puede incluirse el gasto de personal subcontratado. Deben ser siempre gastos de personal con una relación laboral con los miembros beneficiarios y no pueden ser subcontratados.

**Seguir instrucciones** del documento y **apoyarse en los ejemplos**

Crear **tantos apartados como miembros**  compongan el GO

**Presentar documento en formato PDF**

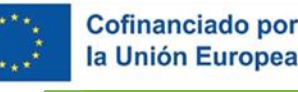

# DOCUMENTO D: SOLICITUD. Borrador\_DOCUMENTO VINCULANTE Y DECLARACIONES RESPONSABLES

#### ANEXO II. DOCUMENTO VINCULANTE Y DECLARACIONES RESPONSABLES

D.DOCUMENTO VINCULANTE Y DECLARACIONES RESPONSABLES

#### Explicaciones e instrucciones:

- Es un documento que deberá ser firmado por todos los miembros de la agrupación solicitante, a ser posible con firma electrónica. No hace falta firmar ante notario, puede ser simplemente un documento privado. Las personas que firmen, cuando no se representen a sí mismos, deberán tener los poderes de representación de la entidad miembro solicitante a la que representen. Si se opta por firmar a mano, es conveniente rubricar todas las páginas de este documento
- Es indispensable presentarlo, porque así lo exige el artículo 11.3. de la Ley General de Subvenciones (Ley 38/2003, de 17 de noviembre) y así queda claro quiénes son los solicitantes, que compromisos adquieren y como se repartirán el importe de la subvención que solicitan, porque si la reciben, todos ellos tendrán la consideración de beneficiarios ante la Administración. También es indispensable que los miembros de la agrupación nombren un representante o apoderado único de la agrupación, con poderes bastantes para cumplir sus obligaciones.
- La fecha del documento puede ser cualquier fecha anterior a la del día en el que el representante de la agrupación solicitante curse la solicitud. La duración del acuerdo debe ser larga para que, si la agrupación resultara adjudicataria de la ayuda solicitada, el acuerdo esté en vigor hasta el transcurso de los plazos de prescripción señalados por los artículos 39 y 65 de la ley General de Subvenciones y el cese de las obligaciones de control financiero establecidas por la normativa aplicable a estas subvenciones (normalmente 5 años tras depositar la justificación de la subvención).
- Este documento permite a los firmantes reconocer que la memoria-solicitud es veraz y vinculante en todos sus aspectos, y que compromete a todos los miembros de la agrupación solicitante, por eso, la información de carácter técnico no se incluye en el documento vinculante, ya que constará en la memoria-solicitud del proyecto de innovación.
- Este documento contiene dos partes:
	- o DOCUMENTO VINCULANTE DE LOS MIEMBROS DE LA AGRUPACIÓN **SOLICITANTE**
	- o DECLARACIÓN RESPONSABLE DE CADA MIEMBRO DE LA AGRUPACIÓN SOLICITANTE: deben asegurar que pueden tener la condición de beneficiarios porque cumple diversos extremos.
- Si se desea añadir algún aspecto más al documento vinculante, se puede incluir en otro anejo, como el régimen de funcionamiento de la agrupación, o cualquier otro aspecto interno que convenga a las partes.

2 partes diferenciadas:

- DOCUMENTO VINCULANTE
- DECLARACIONES RESPONSABLES
- ➢ En **formato PDF** y **firmado** por todos los miembros solicitantes, *preferiblemente con firma electrónica.*
- ➢ Firmantes: en representación propia o por poderes.
- ➢ Firmas a mano: es obligatorio rubricar todas las páginas de este documento.
	- *Al ser un documento privado, el GO podrá añadir cualquier aspecto que considere relevante en este documento*

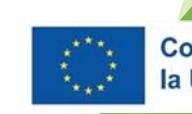

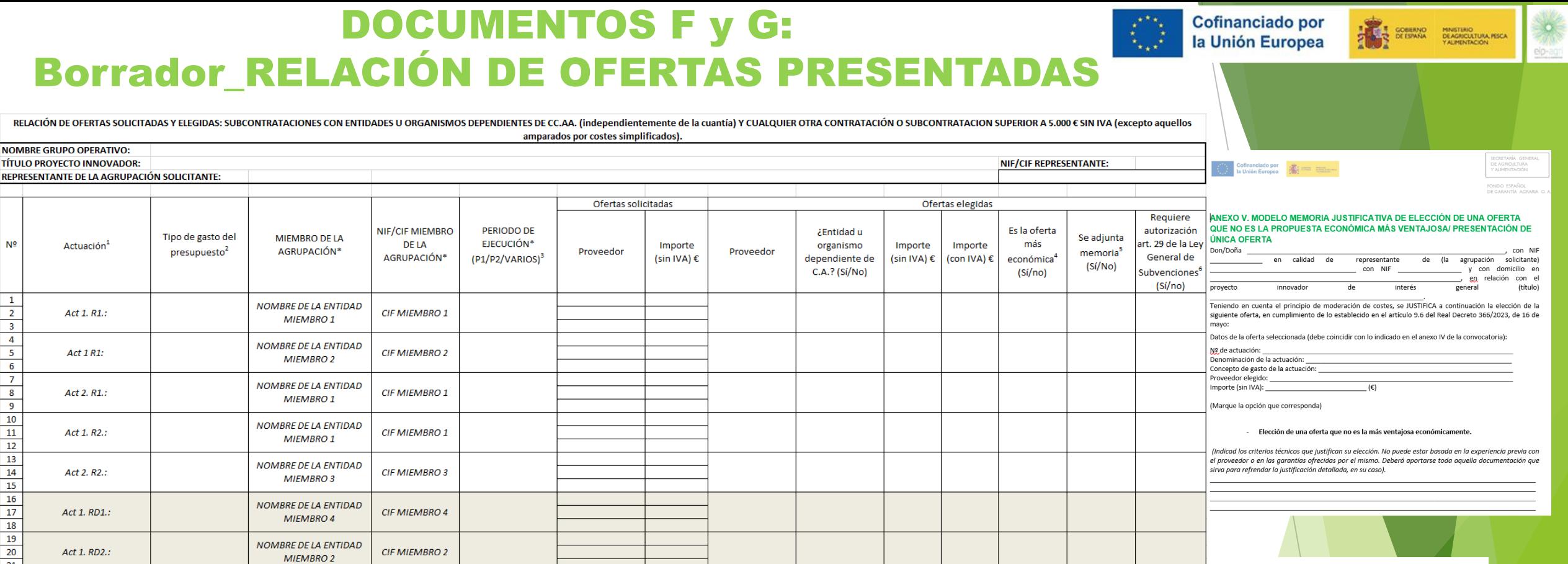

- ➢ Doc. F (anexo IV de la convocatoria): estarán todas las ofertas económicas recabadas (gastos de INVERSIÓN y SUBCONTRATACIONES vinculadas, así como contrataciones y subcontrataciones superiores a 5.000 €, salvo aquellos amparados por costes simplificados), en una única relación. Son tablas "Excel". **Cumplimentar en la hoja correspondiente.**
- ➢ Doc. G (anexo V de la convocatoria): habrá **tantas** memorias justificativas (en PDF y firmadas) como ofertas no ventajosas elegidas.
- ➢ En caso de no presentar 3 ofertas, TAMBIÉN se deberá presentar una memoria justificativa para cada gasto.
- ➢ Los conceptos de las facturas presentados deben ser similares para poder ser comparables entre sí.

### DOCUMENTOS F y G: Borrador\_RELACIÓN DE OFERTAS y MEMORIA JUSTIFICATIVA

### **EN FASE DE AYUDA (AHORA):**

- **Hay que presentar 3 ofertas EN TODO CASO, independientemente de su cuantía:**
	- Para las inversiones,
	- Para las subcontrataciones que se tenga previsto realizar en el marco del proyecto con los organismos y entidades dependientes de las comunidades autónomas

Cofinanciado por

la Unión Europea

**COBERNO MINISTRIO** 

• **Para los gastos mayores de 5.000€, es decir: cualquier contratación y subcontratación.**

**Presentar 1 archivo ZIP con estos documentos:**

**Documento F: Excel**

**Presupuestos o facturas proforma**

**Documento: Memorias justificativas, presentar:**

- cuando la propuesta por el solicitante no sea la más ventajosa económicamente de entre las tres presentadas
- cuando únicamente sea posible presentar una única oferta

### DOCUMENTOS H: Borrador\_ACTIVIDADES SOLICITADAS ASOCIADAS A LAS ACTUACIONES DE AYUDA A LA I+D+I

**ANEXO VI: ACTIVIDADES SOLICITADAS ASOCIADAS A LAS ACTUACIONES DE AYUDA A LA INVESTIGACIÓN, DESARROLLO E INNOVACIÓN.**

En este Anexo se recoge la información referida a las actividades de I+D+i asociadas **a cada miembro del proyecto (beneficiario, subcontratado y/o contratado)** y que es requerida por el Sistema de Información sobre Ciencia, Tecnología e Innovación (SICTI) del Ministerio de Ciencia e Innovación (MICIN). Las indicaciones para cumplimentar este anexo se recogen a continuación.

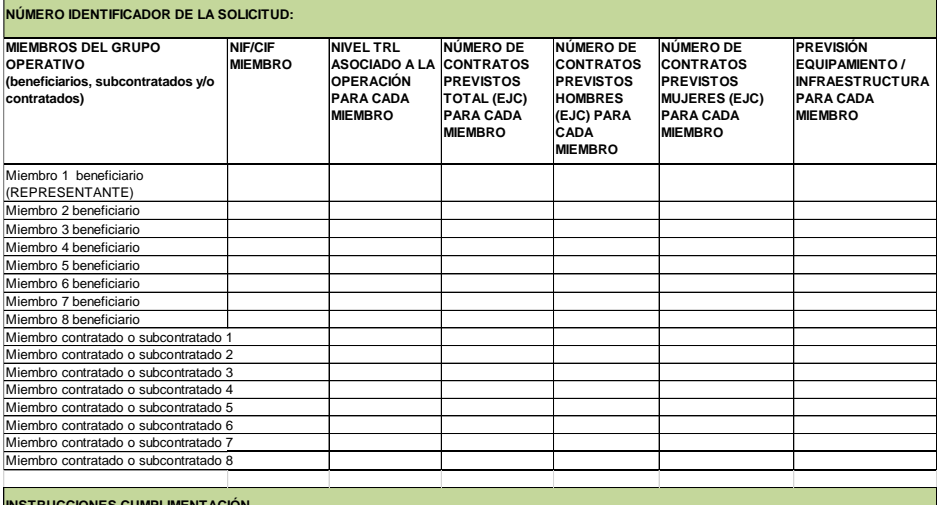

#### **INSTRUCCIONES CUMPLIMENTACIÓN**

edificados.

77= No consta 88= No aplica

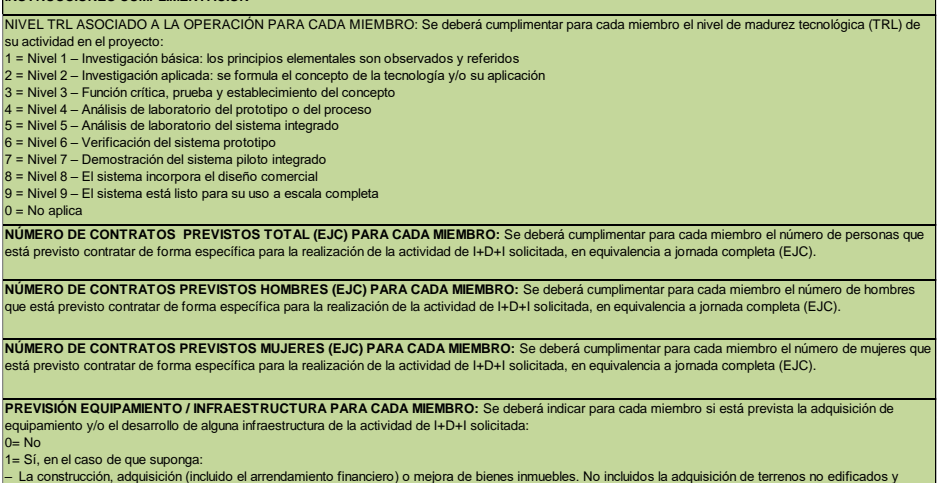

– y/o la compra o arrendamiento con opción a compra de nueva maquinaria y equipo hasta el valor de mercado del producto.

Datos del nivel de madurez tecnológica [\(TRL\)](https://www.mincotur.gob.es/Publicaciones/Publicacionesperiodicas/EconomiaIndustrial/RevistaEconomiaIndustrial/393/NOTAS.pdf) asociado a las operaciones que realizan CADA UNO de los miembros solicitantes y contratados o subcontratados, en el proyecto.

Cofinanciado por la Unión Europea

- ➢ Cuando no haya caso, se cumplimentará con un CERO.
- ➢ En relación con el nº DE CONTRATOS LABORALES: Los CONTRATOS NUEVOS QUE CADA MIEMBRO tenga previsto hacer, de forma específica, para realizar su actividad y en equivalencia a jornada completa.
- ➢ Previsión de equipamiento e infraestructura (acogidos a estas subvenciones), 4 opciones:

### $0=$  No

1= Sí, en el caso de que suponga alguno de estos gastos: la construcción, adquisición (incluido el arrendamiento financiero) o mejora de bienes inmuebles. No incluidos la adquisición de terrenos no edificados y edificados; y/o la compra o arrendamiento con opción a compra de nueva maquinaria y equipo hasta el valor de mercado del producto. (Véase anexo II RD 366/2023)

77= No consta (vendría a ser un "no" sin confirmar) 88= No aplica (la actividad del miembro no coincide con "equipamiento e infraestructura")

# DOCUMENTACIÓN FASE 2

Solamente deben presentarla los solicitantes **propuestos como beneficiarios** en la Propuesta de Resolución Provisional. Para más información sobre su carga en sede electrónica consultar la documentación de la convocatoria.

Cofinanciado por la Unión Europea

- ➢ Documentación de carácter general de cada uno de los **miembros** de la agrupación solicitante, agrupada en una carpeta zip por cada miembro:
	- ➢ Documentación acreditativa de la personalidad de cada uno de los miembros.
	- ➢ Documentación acreditativa del ámbito territorial donde cada uno de los solicitantes desarrolla su actividad y de los lugares y comunidades autónomas donde poseen establecimientos.
	- ➢ Declaración de ausencia de conflicto de interés
- ➢ Documentación relativa a la **agrupación:**
	- ➢ Acreditación que demuestre al menos para un miembro, que tiene actividad en los ámbitos de la agricultura, ganadería y selvicultura, o en la transformación o comercialización de productos agroalimentarios o forestales, si no se puede deducir de la documentación acreditativa de la personalidad del miembro.
	- ➢ Solamente para agrupaciones con personalidad jurídica, documentación acreditativa de la misma.

# DOCUMENTOS FASE 2

## **P. Ficha resumen de divulgación del proyecto innovador (Anexo VII)**

- ➢ Fichero en Excel obligatorio rellenar por cada Grupo Operativo (sigue instrucciones del fichero)
- ➢ El grupo operativo debe presentarlo en dos momentos diferenciados:
	- ➢ Como documentación obligatoria en la FASE 2, aquellos grupos operativos que hayan sido propuestos como beneficiarios en la propuesta de resolución provisional.

Cofinanciado por

la Unión Europea

**THE SOBRATO MINITERIO** 

➢ Como documentación obligatoria de la SOLICITUD DE PAGO.

### **Q. Ficha resumen de investigadores(Anexo VIII)**

- ➢ Recoge **información pormenorizada sobre los investigadores** que participan en la ejecución del proyecto (nombre, DNI, lugar de residencia, etc.).
- ➢ **NO** se incluirá en este fichero el personal auxiliar o de apoyo que participe en los equipos de investigación pero que no tenga la consideración de investigador.
- ➢ **SÍ** deberán incluirse los investigadores contratados y los becarios en formación que estén asociados a la operación y que se conozcan en el momento de la.

# MUCHAS GRACIAS POR SU ATENCIÓN

**DIRECCIÓN GENERAL DE DESARROLLO RURAL, INNOVACIÓN Y FORMACIÓN AGROALIMENTARIA** Subdirección General de Innovación y Digitalización **Teléfono 91 347 17 95/ 58 97 e-mail: [idiagri@mapa.es](mailto:idiagri@mapa.es) SAUS [saus16.2@tragsa.es](mailto:saus16.2@tragsa.es)**

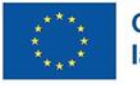

SOBIERNO MINISTERIO<br>OE DE ESPAÑA DE AGRICULTURA PESCA